<span id="page-0-0"></span>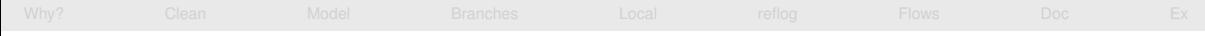

### Advanced use of Git

#### Matthieu Moy

#### Matthieu.Moy@imag.fr

<https://matthieu-moy.fr/cours/formation-git/advanced-git-slides.pdf>

2017

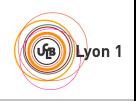

### Goals of the presentation

- <span id="page-1-0"></span>Understand why Git is important, and what can be done with it
- Understand how Git works
- Motivate to read further documentation

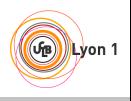

<span id="page-2-0"></span>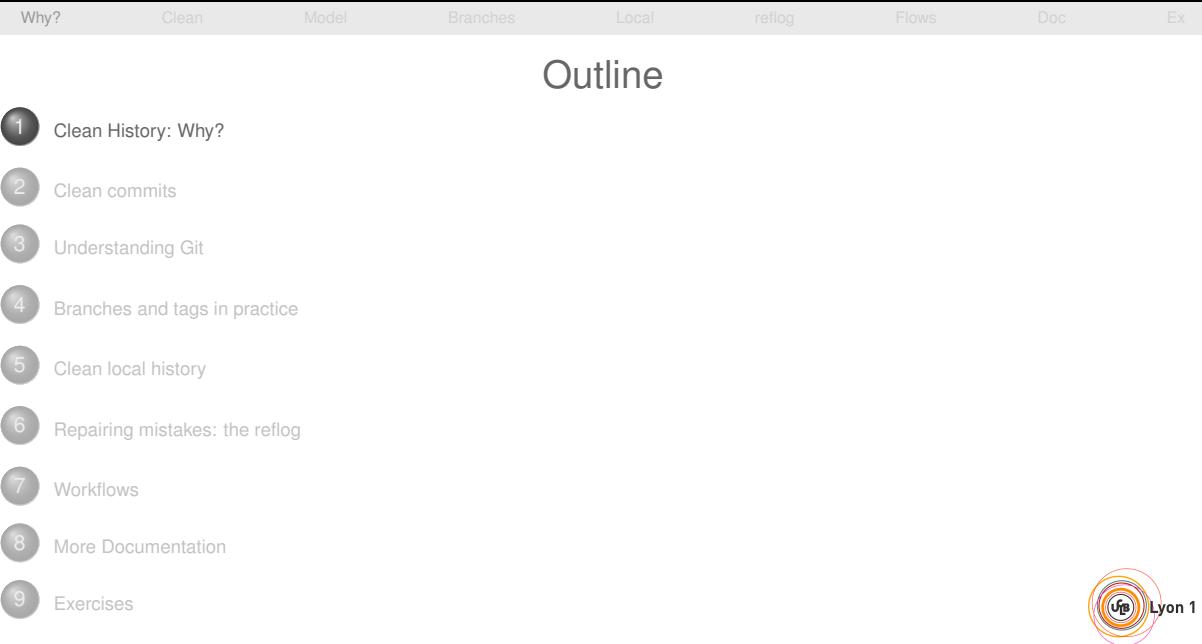

<span id="page-3-0"></span>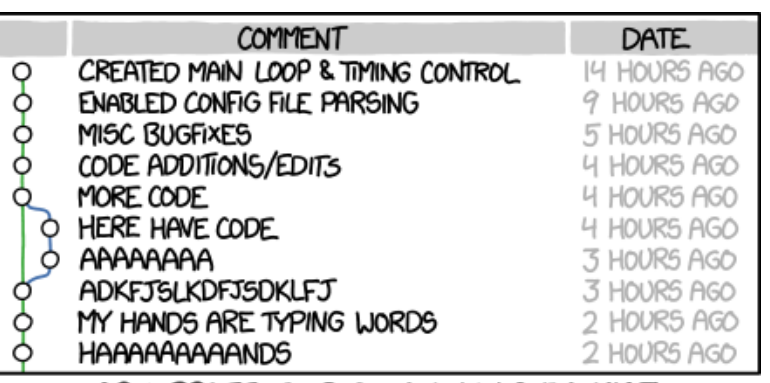

AS A PROJECT DRAGS ON, MY GIT COMMIT<br>MESSAGES GET LESS AND LESS INFORMATIVE.

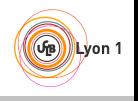

<span id="page-4-0"></span>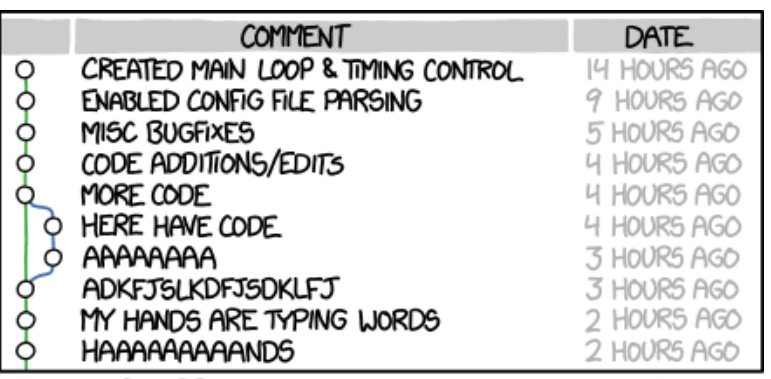

AS A PROJECT DRAGS ON, MY GIT COMMIT MESSAGES GET LESS AND LESS INFORMATIVE.

Merge branch "asdfasjkfdlas/alkdjf" into sdkjfls-final

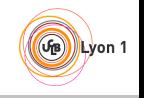

Matthieu Moy (Matthieu.Moy@imag.fr) [Advanced Git](#page-0-0) 2017 [<](#page-2-0) 4/74 [>](#page-5-0) 2017 < 4/74 >

### Git blame: Who did that?

#### git gui blame file

<span id="page-5-0"></span>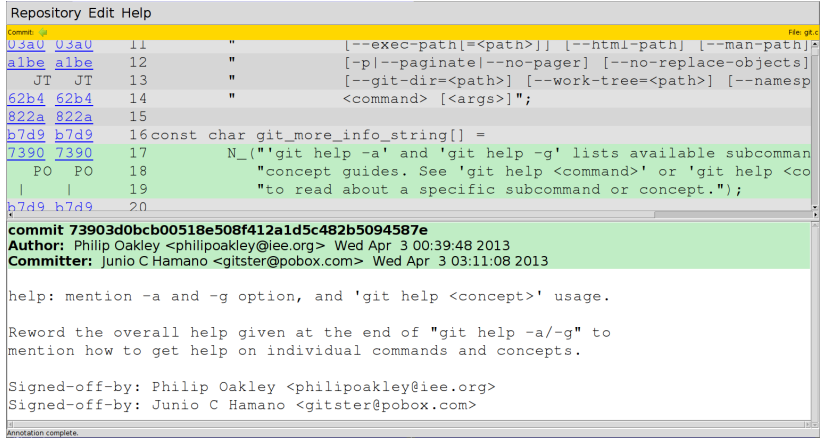

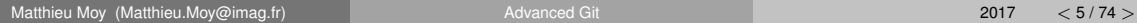

GB Lyon 1

<span id="page-6-0"></span>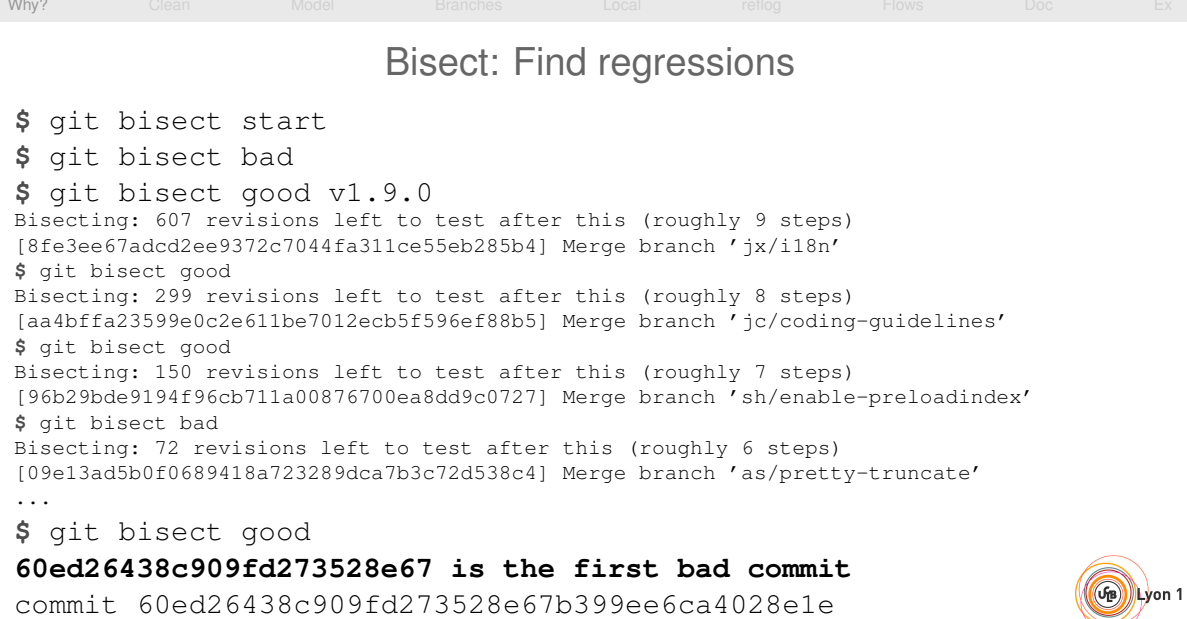

Matthieu Moy (Matthieu.Moy@imag.fr) and a [Advanced Git](#page-0-0) 2017 [<](#page-5-0) 6/74 [>](#page-7-0) 2017 < 6/74 >

<span id="page-7-0"></span>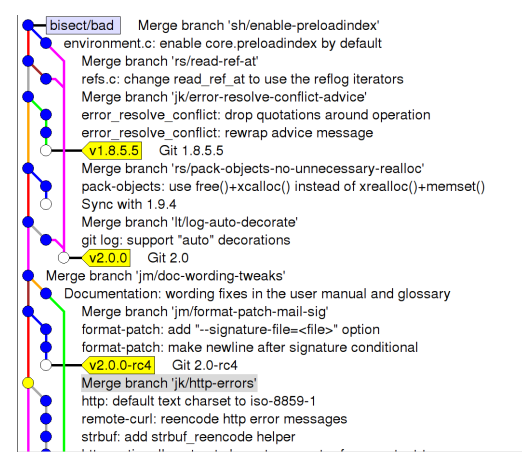

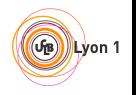

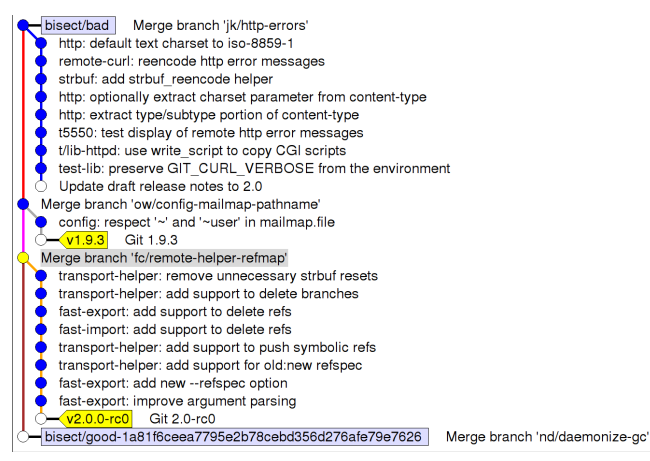

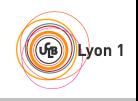

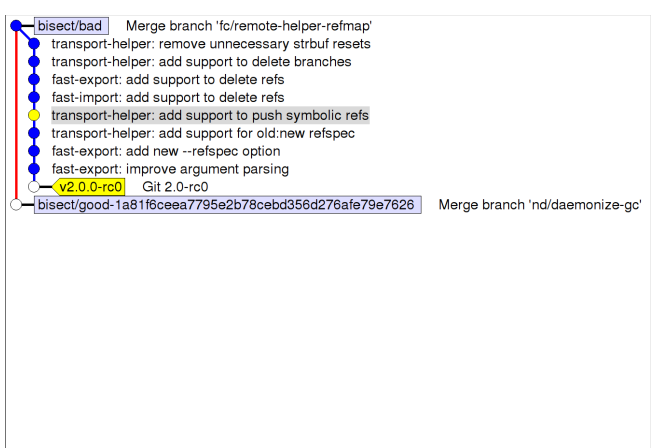

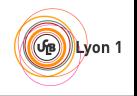

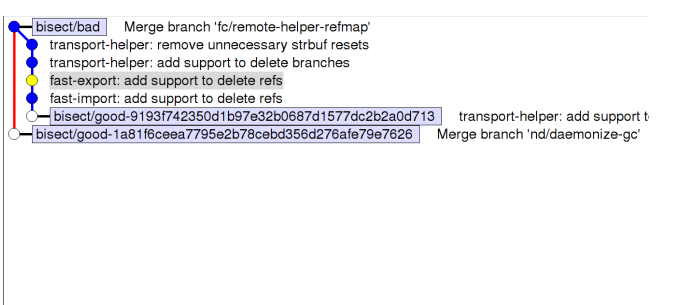

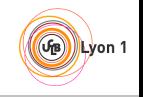

<span id="page-11-0"></span>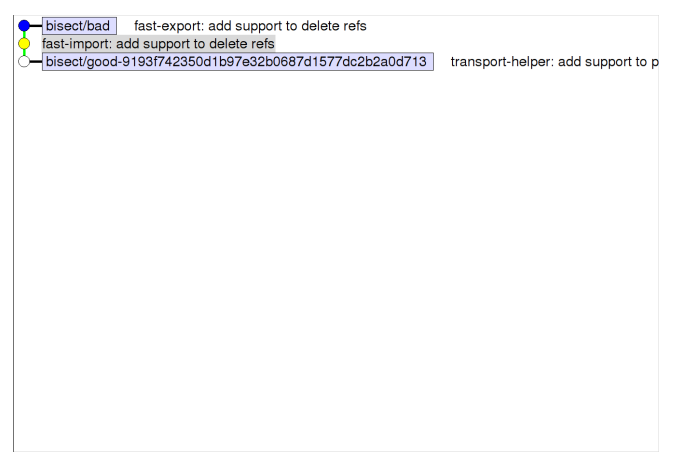

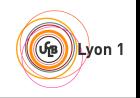

#### <span id="page-12-0"></span>git blame and git bisect point you to a commit, then ...

#### Dream:

- $\triangleright$  The commit is a 50-lines long patch
- $\blacktriangleright$  The commit message explains the intent of the programmer
- Nightmare 1:
	- $\blacktriangleright$  The commit mixes a large reindentation, a bugfix and a real feature
	- $\triangleright$  The message says "I reindented, fixed a bug and added a feature"
- Nightmare 2:
	- $\triangleright$  The commit is a trivial fix for the previous commit
	- $\triangleright$  The message says "Oops, previous commit was stupid"
- Nightmare 3:
	- $\triangleright$  Bisect is not even applicable because most commits aren't compilable.

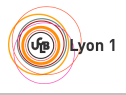

#### git blame and git bisect point you to a commit, then ...

#### Dream:

- $\triangleright$  The commit is a 50-lines long patch
- $\blacktriangleright$  The commit message explains the intent of the programmer
- Nightmare 1:
	- $\blacktriangleright$  The commit mixes a large reindentation, a bugfix and a real feature
	- $\triangleright$  The message says "I reindented, fixed a bug and added a feature"
- Nightmare 2:
	- $\triangleright$  The commit is a trivial fix for the previous commit
	- $\triangleright$  The message says "Oops, previous commit was stupid"
- Nightmare 3:
	- $\triangleright$  Bisect is not even applicable because most commits aren't compilable.

Which one do you prefer?

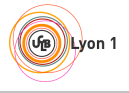

#### git blame and git bisect point you to a commit, then ...

#### Dream:

- $\triangleright$  The commit is a 50-lines long patch
- $\blacktriangleright$  The commit message explains the intent of the programmer
- Nightmare 1:
	- $\blacktriangleright$  The commit mixes a large reindentation, a bugfix and a real feature
	- $\triangleright$  The message says "I reindented, fixed a bug and added a feature"
- Nightmare 2:
	- $\triangleright$  The commit is a trivial fix for the previous commit
	- $\triangleright$  The message says "Oops, previous commit was stupid"
- Nightmare 3:
	- $\triangleright$  Bisect is not even applicable because most commits aren't compilable.

Clean history is important for software maintainability

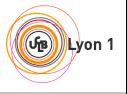

#### <span id="page-15-0"></span>git blame and git bisect point you to a commit, then ...

#### Dream:

- $\triangleright$  The commit is a 50-lines long patch
- $\blacktriangleright$  The commit message explains the intent of the programmer
- Nightmare 1:
	- $\blacktriangleright$  The commit mixes a large reindentation, a bugfix and a real feature
	- $\triangleright$  The message says "I reindented, fixed a bug and added a feature"
- Nightmare 2:
	- $\triangleright$  The commit is a trivial fix for the previous commit
	- $\triangleright$  The message says "Oops, previous commit was stupid"
- Nightmare 3:
	- $\triangleright$  Bisect is not even applicable because most commits aren't compilable.

Clean history is **as** important **as comments** for software maintainability

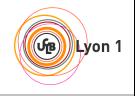

<span id="page-16-0"></span>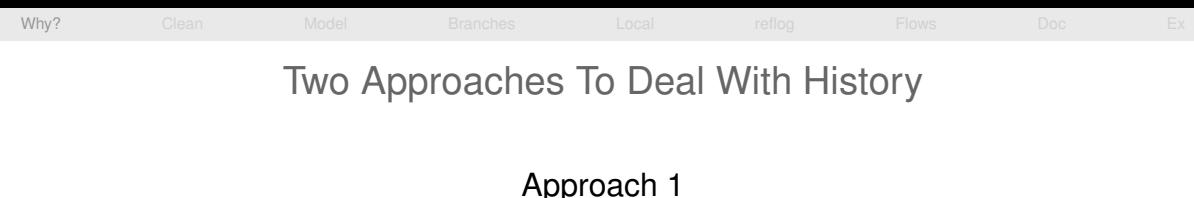

# "Mistakes are part of history."

## Approach 2 "History is a set of lies agreed upon."<sup>1</sup>

<sup>1</sup>Napoleon Bonaparte

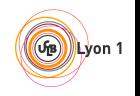

## Approach 1: Mistakes are part of history

- <span id="page-17-0"></span> $\bullet \approx$  the only option with Subversion/CVS/...
- History reflects the chronological order of events
- Pros:
	- $\blacktriangleright$  Easy: just work and commit from time to time
	- $\triangleright$  Traceability
- $\bullet$  But ...
	- $\triangleright$  Is the actual order of event what you want to remember?
	- $\triangleright$  When you write a draft of a document, and then a final version, does the final version reflect the mistakes you did in the draft?

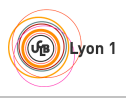

### <span id="page-18-0"></span>Approach 2: History is a set of lies agreed upon

- Popular approach with modern VCS (Git, Mercurial...)
- History tries to show the best logical path from one point to another

Pros:

- $\triangleright$  See above: blame, bisect, ...
- $\triangleright$  Code review
- $\triangleright$  Claim that you are a better programmer than you really are!

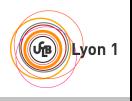

### Another View About Version Control

- <span id="page-19-0"></span>2 roles of version control:
	- $\triangleright$  For beginners: help the code reach upstream.
	- $\blacktriangleright$  For advanced users: prevent bad code from reaching upstream.
- Several opportunities to reject bad code:
	- $\blacktriangleright$  Before/during commit
	- $\triangleright$  Before push
	- $\triangleright$  Before merge

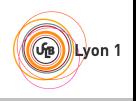

### <span id="page-20-0"></span>[Why?](#page-2-0) [Clean](#page-21-0) [Model](#page-36-0) [Branches](#page-66-0) [Local](#page-68-0) [reflog](#page-100-0) [Flows](#page-105-0) [Doc](#page-118-0) [Ex](#page-120-0) What is a clean history

- $\bullet$  Each commit introduce small group of related changes ( $\approx$  100 lines changed max, no minimum!)
- Each commit is compilable and passes all tests ("bisectable history")
- "Good" commit messages

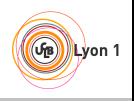

<span id="page-21-0"></span>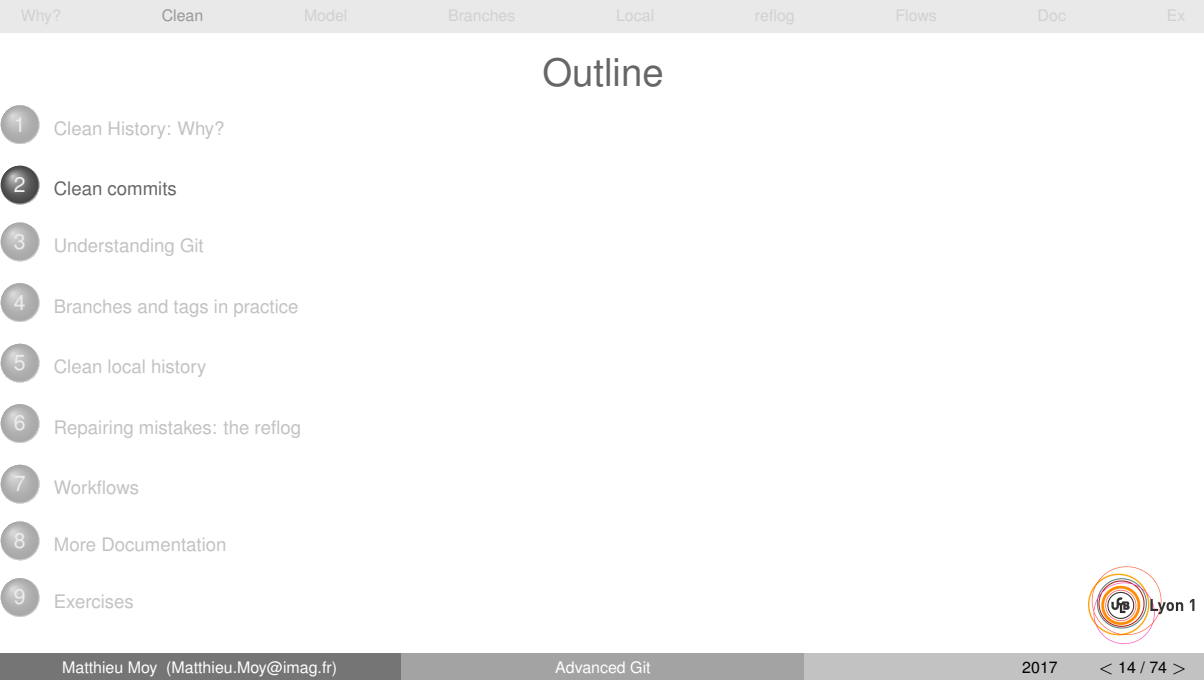

### Outline of this section

<span id="page-22-0"></span>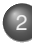

[Clean commits](#page-21-0)

#### [Writing good commit messages](#page-22-0)

 $\bullet$  [Partial commits with](#page-28-0) git add  $-p$ , the index

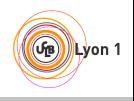

### <span id="page-23-0"></span>[Why?](#page-2-0) [Clean](#page-21-0) [Model](#page-36-0) [Branches](#page-66-0) [Local](#page-68-0) [reflog](#page-100-0) [Flows](#page-105-0) [Doc](#page-118-0) [Ex](#page-120-0) Reminder: good comments Bad: int i; // Declare i of type int for  $(i = 0; i < 10; i++)$  { ... }  $f(i)$

Possibly good:

```
int i; // We need to declare i outside the for
       // loop because we'll use it after.
for (i = 0; i < 10; i++) { ... }
f(i)
```
Common rule: if your code isn't clear enough, rewrite it to make it clearer instead of adding comments.

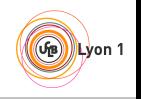

### Reminder: good comments

<span id="page-24-0"></span>• Bad: What? The code already tells

```
int i; // Declare i of type int
for (i = 0; i < 10; i++) { ... }
f(i)
```
• Possibly good: Why? Usually the relevant question

```
int i; // We need to declare i outside the for
       // loop because we'll use it after.
for (i = 0; i < 10; i++) { ... }
f(i)
```
Common rule: if your code isn't clear enough, rewrite it to make it clearer instead of adding comments.

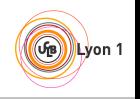

### Good commit messages

<span id="page-25-0"></span>[Why?](#page-2-0) [Clean](#page-21-0) [Model](#page-36-0) [Branches](#page-66-0) [Local](#page-68-0) [reflog](#page-100-0) [Flows](#page-105-0) [Doc](#page-118-0) [Ex](#page-120-0)

#### Recommended format:

One-line description (< 50 characters)

Explain here why your change is good.

- Write your commit messages like an email: subject and body
- Imagine your commit message is an email sent to the maintainer, trying to convince him to merge your code<sup>2</sup>
- **O** Don't use git commit -m

 $2$ Not just imagination, see git send-email

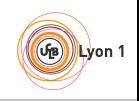

### Good commit messages: examples

#### From Git's source code

#### <span id="page-26-0"></span><https://github.com/git/git/commit/90dce21eb0fcf28096e661a3dd3b4e93fa0bccb5>

#### **remote-curl: unquote incoming push-options**

The transport-helper protocol c-style quotes the value of any options passed to the helper via the "option <key> <value>" directive. However, remote-curl doesn't actually unquote the push-option values, meaning that we will send the quoted version to the other side (whereas git-over-ssh would send the raw value).

The pack-protocol.txt documentation defines the push-options as a series of VCHARs, which excludes most characters that would need quoting. But:

- 1. You can still see the bug with a valid push-option that starts with a double-quote (since that triggers quoting).
- 2. We do currently handle any non-NUL characters correctly in git-over-ssh. So even though the spec does not say that we need to handle most quoted characters, it's nice if our behavior is consistent between protocols.

There are two new tests: the "direct" one shows that this already works in the non-http case, and the http one covers this bugfix.

Reported-by: Jon Simons <jon@jonsimons.org> Signed-off-by: Jeff King <peff@peff.net> Signed-off-by: Junio C Hamano <gitster@pobox.com>

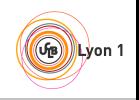

### Good commit messages: counter-example

GNU-style changelogs

<span id="page-27-0"></span><http://git.savannah.gnu.org/cgit/emacs.git/commit/?id=90ca83d4bf17a334902321e93fa89ccb1f4a5a4e>

#### **\* lisp/isearch.el (search-exit-option): Add options 'shift-move' and 'move'.**

Change type from 'boolean' to 'choice'. Extend docstring. (isearch-pre-move-point): New variable. (isearch-pre-command-hook, isearch-post-command-hook): Handle search-exit-option for values 'move' and 'shift-move'.

\* doc/emacs/search.texi (Not Exiting Isearch): Document new values 'shift-move' and 'move' of search-exit-option.

https://lists.gnu.org/archive/html/emacs-devel/2018-03/msg00013.html

#### Not much the patch didn't already say ... (do you understand the problem the commit is trying to solve?)

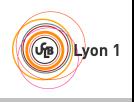

### Outline of this section

<span id="page-28-0"></span>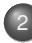

#### [Clean commits](#page-21-0)

- [Writing good commit messages](#page-22-0)
- [Partial commits with](#page-28-0)  $qit$  add  $-p$ , the index

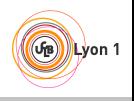

<span id="page-29-0"></span>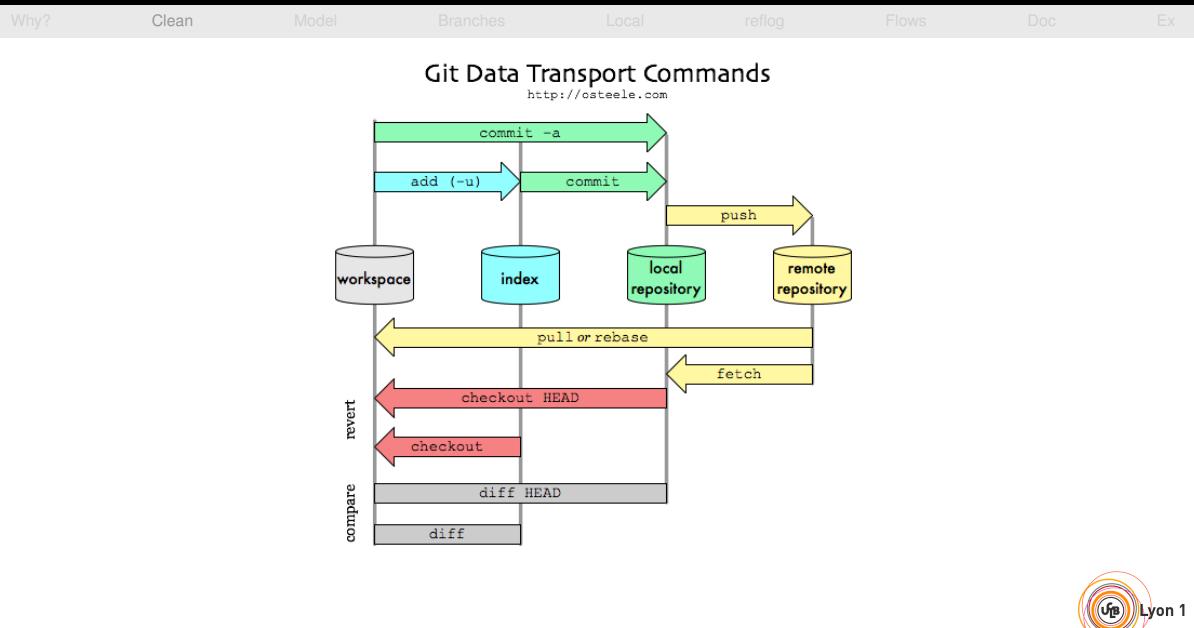

Matthieu Moy (Matthieu.Moy@imag.fr) [Advanced Git](#page-0-0) 2017 [<](#page-28-0) 21/74 [>](#page-30-0)

<span id="page-30-0"></span>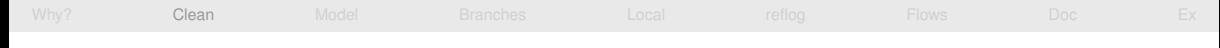

### The index, or "Staging Area"

- "the index" is where the next commit is prepared
- Contains the list of files and their content
- o qit commit transforms the index into a commit
- $\bullet$  git commit  $-a$  stages all changes in the worktree in the index before committing. You'll find it sloppy soon.

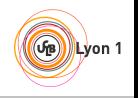

<span id="page-31-0"></span>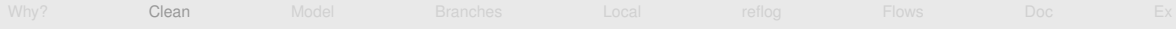

### Dealing with the index

#### • Commit only 2 files:

git add file1.txt

git add file2.txt

git commit

#### • Commit only some patch hunks:

git add -p (answer yes or no for each hunk) git commit

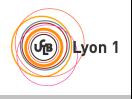

<span id="page-32-0"></span>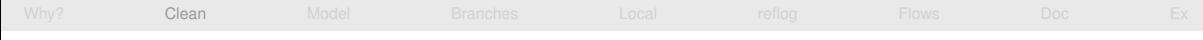

#### git add -p: example

```
$ git add -p
@@ -1,7 +1,7 @@
int main()
  int i;
+ int i = 0;printf("Hello, ");
       i++;Stage this hunk [y,n,q,a,d,/,K,g,e,?]? y
```
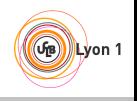

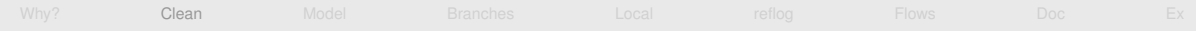

### git add -p: example

```
$ git add -p
@@ -1,7 +1,7 @@
int main()
- int i;
+ int i = 0;
      printf("Hello, ");
       i++;
Stage this hunk [y,n,q,a,d,/,K,g,e,?]? y
@@ -5.6 +5.6 @@- printf("i is \sin", i);
+ printf("i is %d\n", i);
```
Stage this hunk [y,n,q,a,d,/,K,g,e,?]? **n**

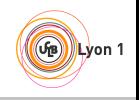

<span id="page-34-0"></span>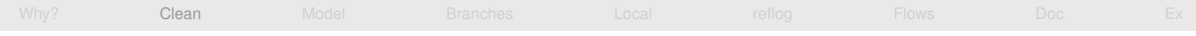

### git add -p: example

```
$ git add -p
@@ -1,7 +1,7 @@
int main()
- int i;
+ int i = 0;
       printf("Hello, ");
       i++;
Stage this hunk [y,n,q,a,d,/,K,g,e,?]? y
@@ -5.6 +5.6 @@printf("i is s \nightharpoonup r, i);
+ printf("i is %d\n", i);
Stage this hunk [y,n,q,a,d,/,K,g,e,?]? n
$ git commit -m "Initialize i properly"
[master c4ba68b] Initialize i properly
 1 file changed, 1 insertion(+), 1 deletion(-)
```
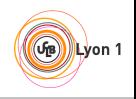

<span id="page-35-0"></span>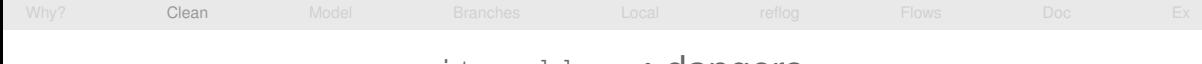

### git add -p: dangers

- Commits created with  $q$ it add  $-p$  do not correspond to what you have on disk
- You probably never tested these commits ...
- Solutions:
	- $\rightarrow$  git stash -k: stash what's not in the index
	- ▶ git rebase --exec: see later
	- $\blacktriangleright$  (and code review)

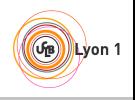
<span id="page-36-0"></span>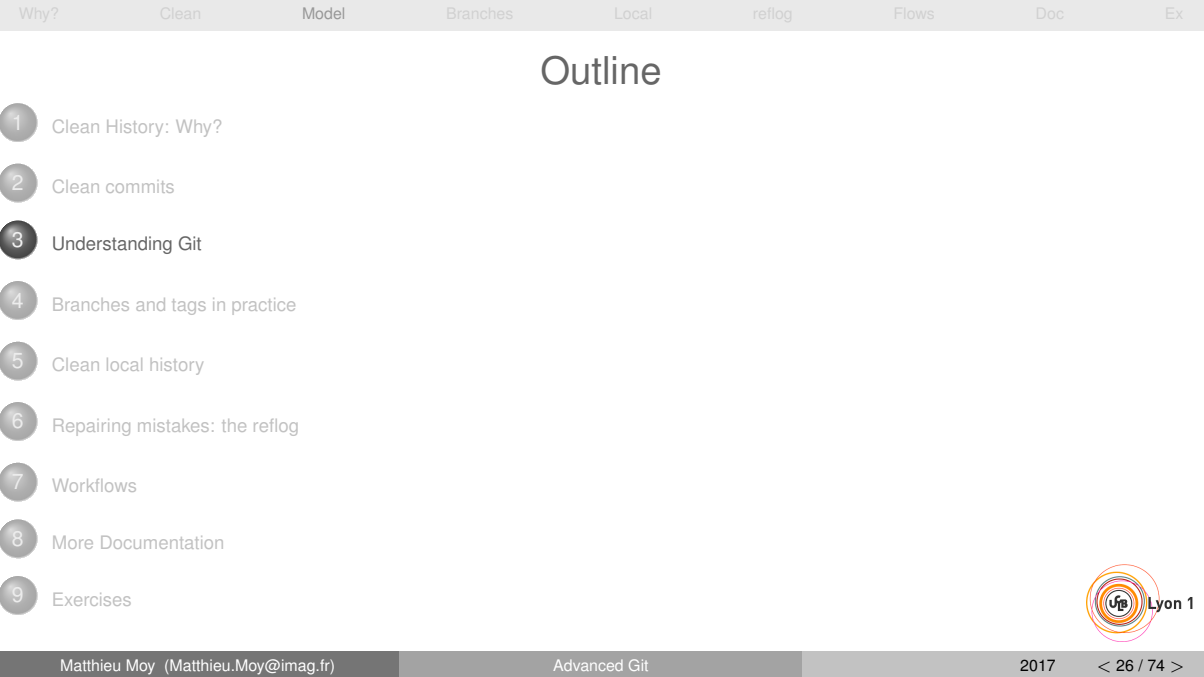

<span id="page-37-0"></span>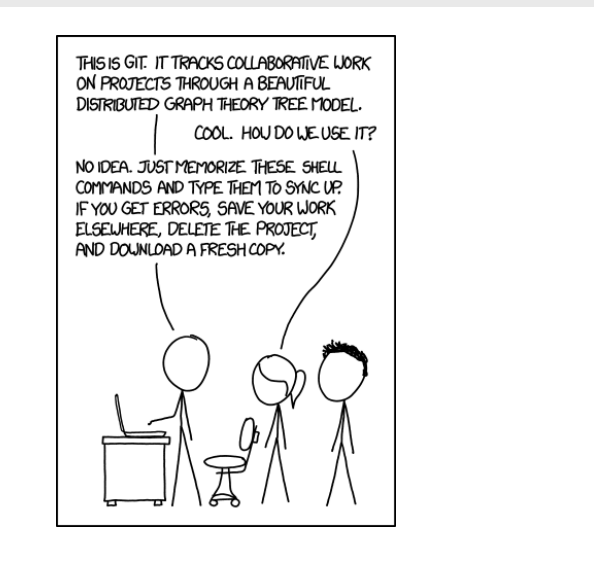

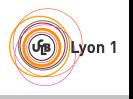

<span id="page-38-0"></span>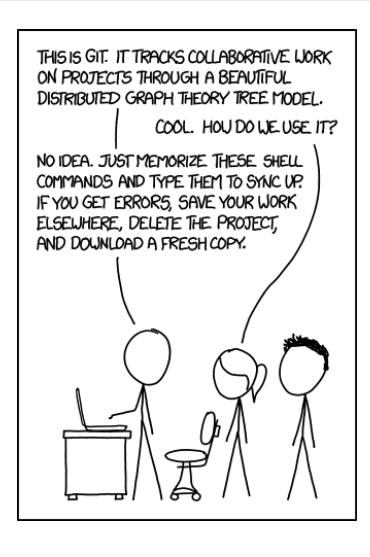

If that doesn't fix it, git.txt contains the phone number of a friend of mine who understands git. Just wait through a few minutes of "It's really pretty simple, just think of branches as..." and eventually you'll learn the commands that will fix everything.

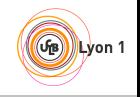

<span id="page-39-0"></span>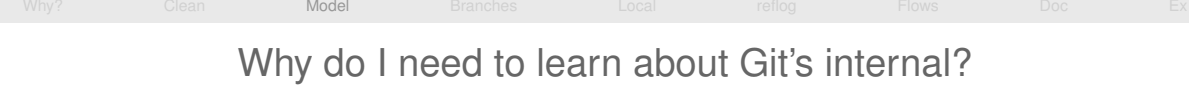

- Beauty of Git: very simple data model (The tool is clever, the repository format is simple&stupid)
- Understand the model, and the 150+ commands will become simple!

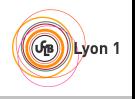

#### Outline of this section

<span id="page-40-0"></span>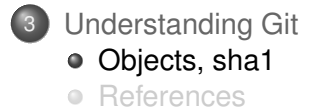

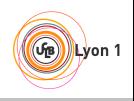

# Content of a Git repository: Git objects

<span id="page-41-0"></span> $\mathsf{blob}$   $\rightarrow$  Any sequence of bytes, represents file content

 $tree$   $\rightarrow$  Associates object to pathnames, represents a directory

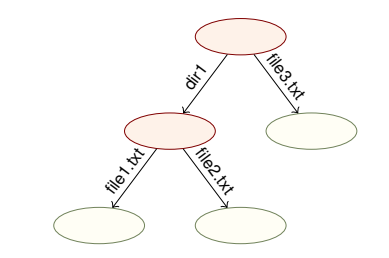

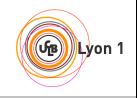

Matthieu Moy (Matthieu.Moy@imag.fr) [Advanced Git](#page-0-0) 2017 2017 [<](#page-40-0) [30 / 74](#page-47-0) [>](#page-48-0) 2017 < 2017 < 2017 < 2017 < 2017 < 2017 < 2017 < 2017 < 2017 < 2017 < 2017 < 2017 < 2017 < 2017 < 2017 < 2017 < 2017 < 2017 < 2017 < 2017 < 2017 < 2017

[Why?](#page-2-0) [Clean](#page-21-0) [Model](#page-36-0) [Branches](#page-66-0) [Local](#page-68-0) [reflog](#page-100-0) [Flows](#page-105-0) [Doc](#page-118-0) [Ex](#page-120-0) Content of a Git repository: Git objects blob Any sequence of bytes, represents file content  $tree$   $\rightarrow$  Associates object to pathnames, represents a directory commit  $\Box$  Metadata + pointer to tree + pointer to parents

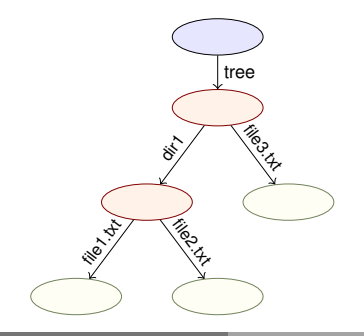

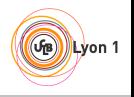

[Why?](#page-2-0) [Clean](#page-21-0) [Model](#page-36-0) [Branches](#page-66-0) [Local](#page-68-0) [reflog](#page-100-0) [Flows](#page-105-0) [Doc](#page-118-0) [Ex](#page-120-0) Content of a Git repository: Git objects blob Any sequence of bytes, represents file content  $tree$   $\rightarrow$  Associates object to pathnames, represents a directory commit  $\Box$  Metadata + pointer to tree + pointer to parents

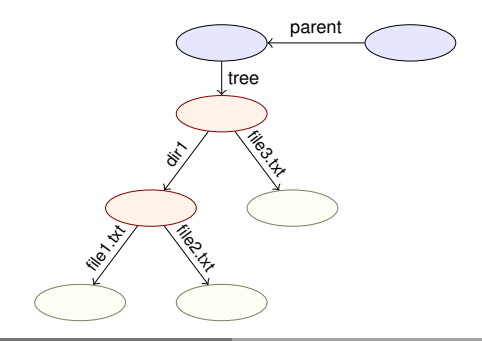

[Why?](#page-2-0) [Clean](#page-21-0) [Model](#page-36-0) [Branches](#page-66-0) [Local](#page-68-0) [reflog](#page-100-0) [Flows](#page-105-0) [Doc](#page-118-0) [Ex](#page-120-0) Content of a Git repository: Git objects blob Any sequence of bytes, represents file content  $tree$   $\rightarrow$  Associates object to pathnames, represents a directory commit  $\Box$  Metadata + pointer to tree + pointer to parents

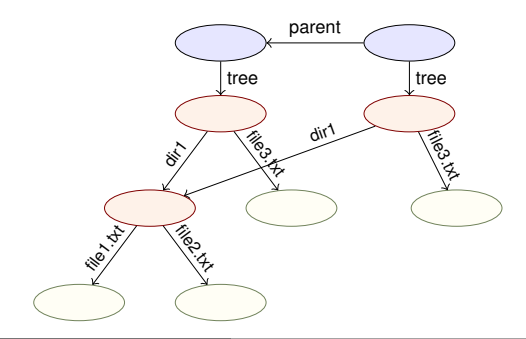

 $\left( \mathbf{r}_{\mathrm{B}}\right)$ Lyon 1 [Why?](#page-2-0) [Clean](#page-21-0) [Model](#page-36-0) [Branches](#page-66-0) [Local](#page-68-0) [reflog](#page-100-0) [Flows](#page-105-0) [Doc](#page-118-0) [Ex](#page-120-0) Content of a Git repository: Git objects blob Any sequence of bytes, represents file content  $tree$   $\rightarrow$  Associates object to pathnames, represents a directory commit  $\rightarrow$  Metadata + pointer to tree + pointer to parents

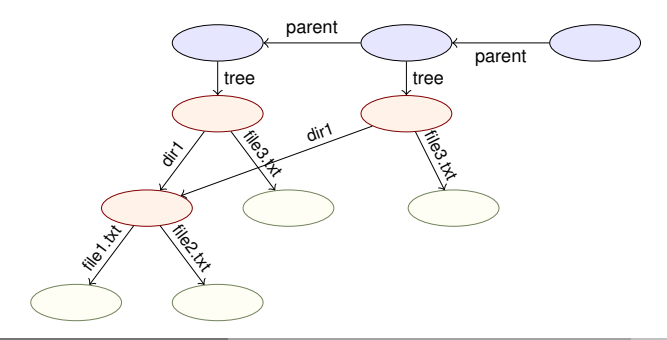

 $\left($ GB Lyon 1

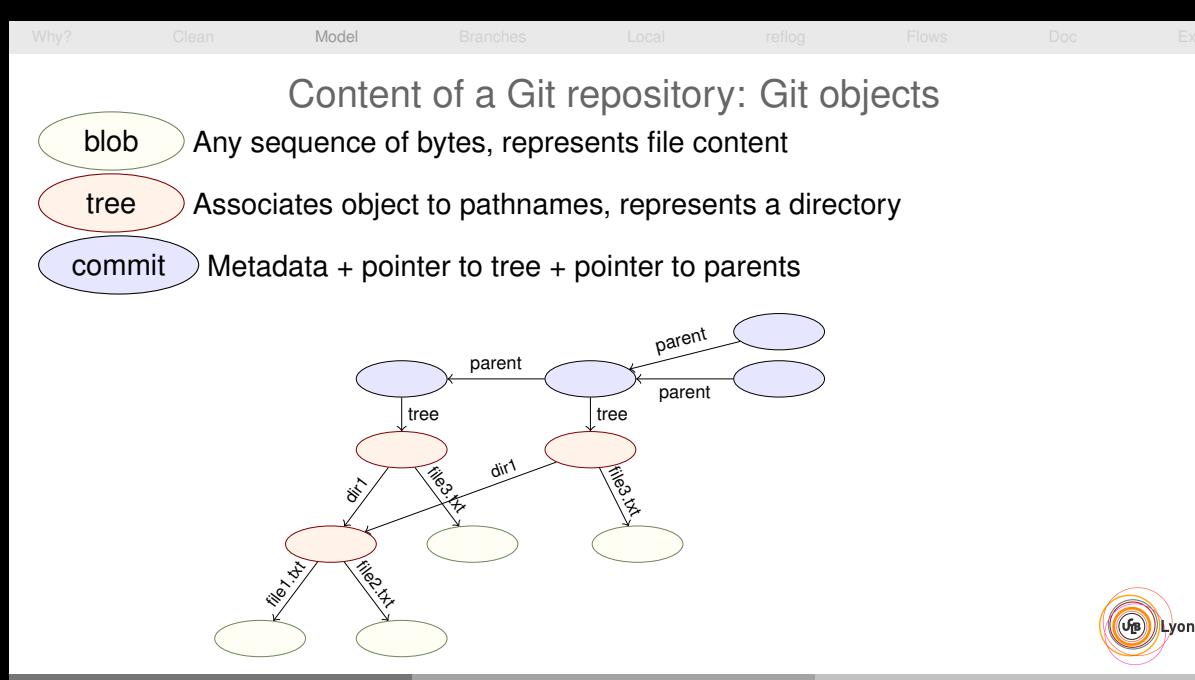

 $\left($ GB Lyon 1

<span id="page-47-0"></span>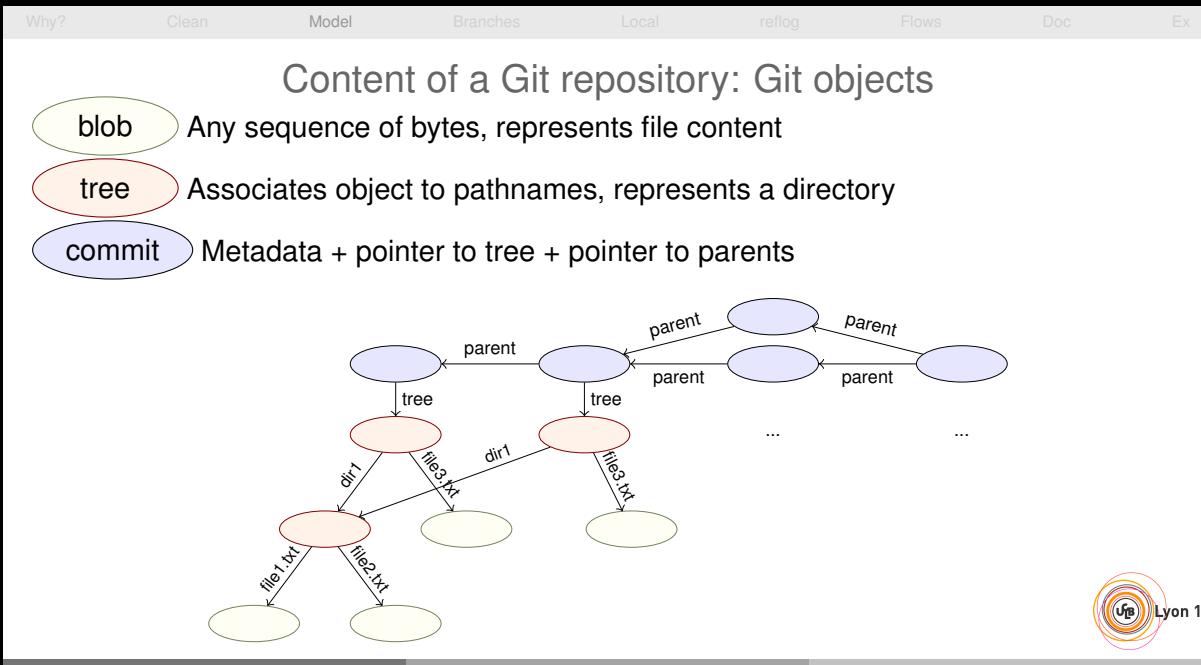

Matthieu Moy (Matthieu.Moy@imag.fr) [Advanced Git](#page-0-0) 2017 2017 [<](#page-40-0) [30 / 74](#page-47-0) [>](#page-48-0) 2017 < 2017 < 2017 < 2017 < 2017 < 2017 < 2017 < 2017 < 2017 < 2017 < 2017 < 2017 < 2017 < 2017 < 2017 < 2017 < 2017 < 2017 < 2017 < 2017 < 2017 < 2017

## Git objects: On-disk format

```
$ git log
commit 7a7fb77be431c284f1b6d036ab9aebf646060271
Author: Matthieu Moy <Matthieu.Moy@univ-lyon1.fr>
Date: Wed Jul 2 20:13:49 2014 +0200
    Initial commit
$ find .git/objects/
.git/objects/
.git/objects/fc
.git/objects/fc/264b697de62952c9ff763b54b5b11930c9cfec
.git/objects/a4
.git/objects/a4/7665ad8a70065b68fbcfb504d85e06551c3f4d
.git/objects/7a
.git/objects/7a/7fb77be431c284f1b6d036ab9aebf646060271
```
- .git/objects/50
- .git/objects/50/a345788a8df75e0f869103a8b49cecdf95a416 .git/objects/26
- .git/objects/26/27a0555f9b58632be848fee8a4602a1d61a05f

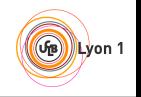

### Git objects: On-disk format

- <span id="page-49-0"></span>**\$** echo foo > README.txt; git add README.txt **\$** git commit -m "add README.txt" [master **5454e3b**] add README.txt 1 file changed, 1 insertion(+) create mode 100644 README.txt **\$** find .git/objects/ .git/objects/ .git/objects/fc .git/objects/fc/264b697de62952c9ff763b54b5b11930c9cfec .git/objects/a4 .git/objects/a4/7665ad8a70065b68fbcfb504d85e06551c3f4d .git/objects/59 .git/objects/59/802e9b115bc606b88df4e2a83958423661d8c4 .git/objects/7a .git/objects/7a/7fb77be431c284f1b6d036ab9aebf646060271 .git/objects/25 .git/objects/25/7cc5642cb1a054f08cc83f2d943e56fd3ebe99 .git/objects/54
- .git/objects/**54/54e3b**51e81d8d9b7e807f1fc21e618880c1ac9

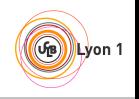

...

# Git objects: On-disk format

- <span id="page-50-0"></span> $\bullet$  By default, 1 object = 1 file
- $\bullet$  Name of the file = object unique identifier content
- Content-addressed database:
	- $\triangleright$  Identifier computed as a hash of its content
	- $\triangleright$  Content accessible from the identifier
- Consequences:
	- $\triangleright$  Objects are immutable
	- $\triangleright$  Objects with the same content have the same identity (deduplication for free)
	- $\triangleright$  No known collision in SHA1 until recently, still very hard to find
		- $\Rightarrow$  SHA1 uniquely identifies objects
	- $\triangleright$  Acyclic (DAG = Directed Acyclic Graph)

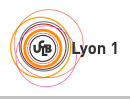

<span id="page-51-0"></span>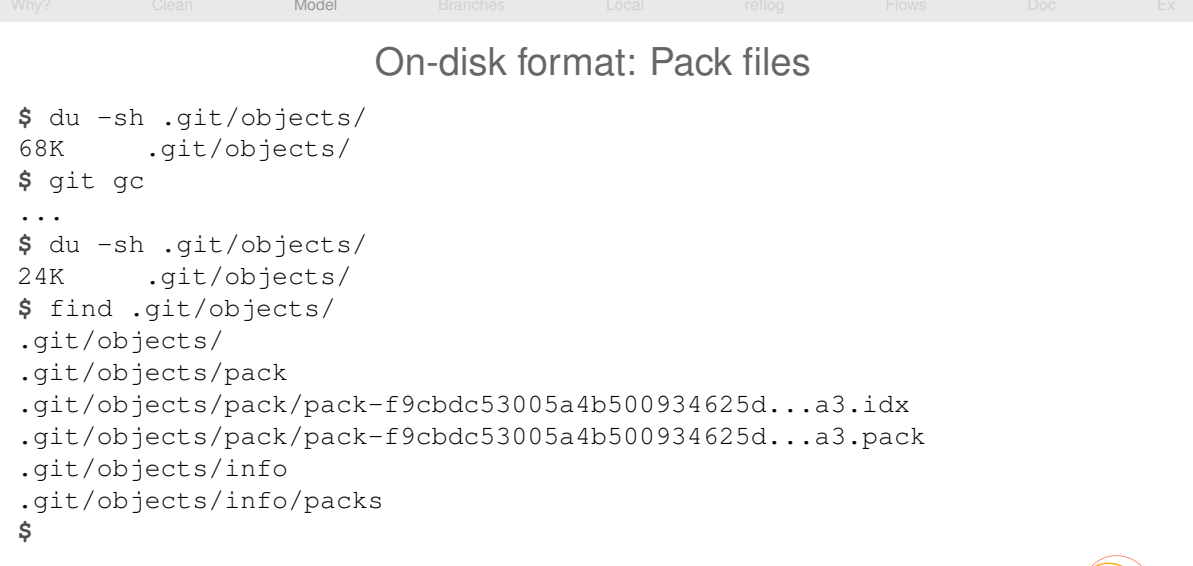

# $\rightsquigarrow$  More efficient format, no conceptual change (objects are still there)

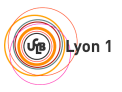

Matthieu Moy (Matthieu.Moy@imag.fr) [Advanced Git](#page-0-0) 2017 [<](#page-50-0) 34/74 [>](#page-52-0) 2017 < 34/74 >

# Exploring the object database

#### <span id="page-52-0"></span>**git cat-file -p** : pretty-print the content of an object  $\bullet$

**\$** git log --oneline 5454e3b add README.txt **7a7fb77** Initial commit **\$** git cat-file -p **5454e3b** tree **59802e9b115bc606b88df4e2a83958423661d8c4** parent **7a7fb77**be431c284f1b6d036ab9aebf646060271 author Matthieu Moy <Matthieu.Moy@univ-lyon1.fr> 1404388746 +0200 committer Matthieu Moy <Matthieu.Moy@univ-lyon1.fr> 1404388746 +0200

```
add README.txt
$ git cat-file -p 59802e9b115bc606b88df4e2a83958423661d8c4
100644 blob 257cc5642cb1a054f08cc83f2d943e56fd3ebe99 README.txt
040000 tree 2627a0555f9b58632be848fee8a4602a1d61a05f sandbox
$ git cat-file -p 257cc5642cb1a054f08cc83f2d943e56fd3ebe99
foo
$ printf 'blob 4\0foo\n' | sha1sum
257cc5642cb1a054f08cc83f2d943e56fd3ebe99 -
```
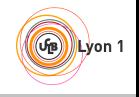

Matthieu Moy (Matthieu.Moy@imag.fr) [Advanced Git](#page-0-0) 2017 [<](#page-51-0) 35/74 [>](#page-53-0) 2017 < 35/74 >

<span id="page-53-0"></span>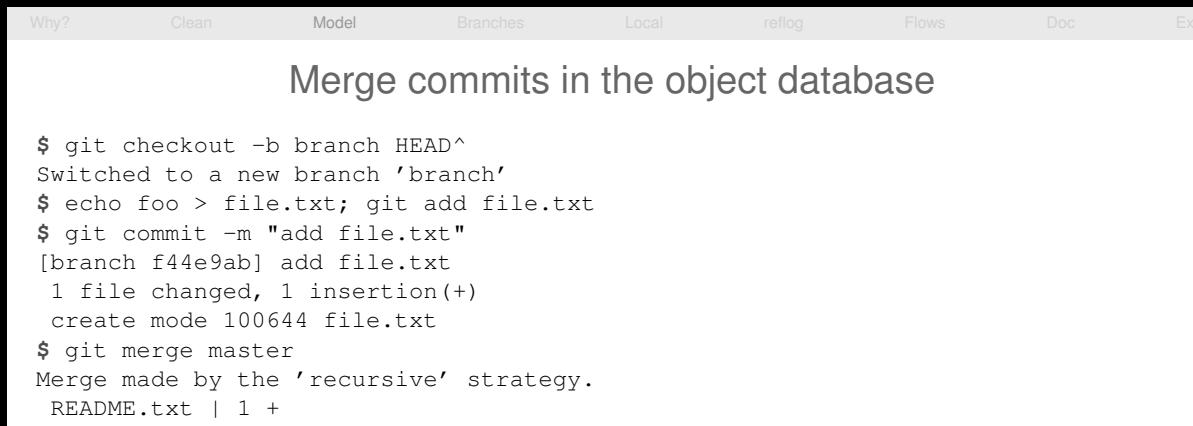

- 1 file changed, 1 insertion(+)
- create mode 100644 README.txt

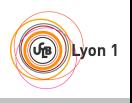

<span id="page-54-0"></span>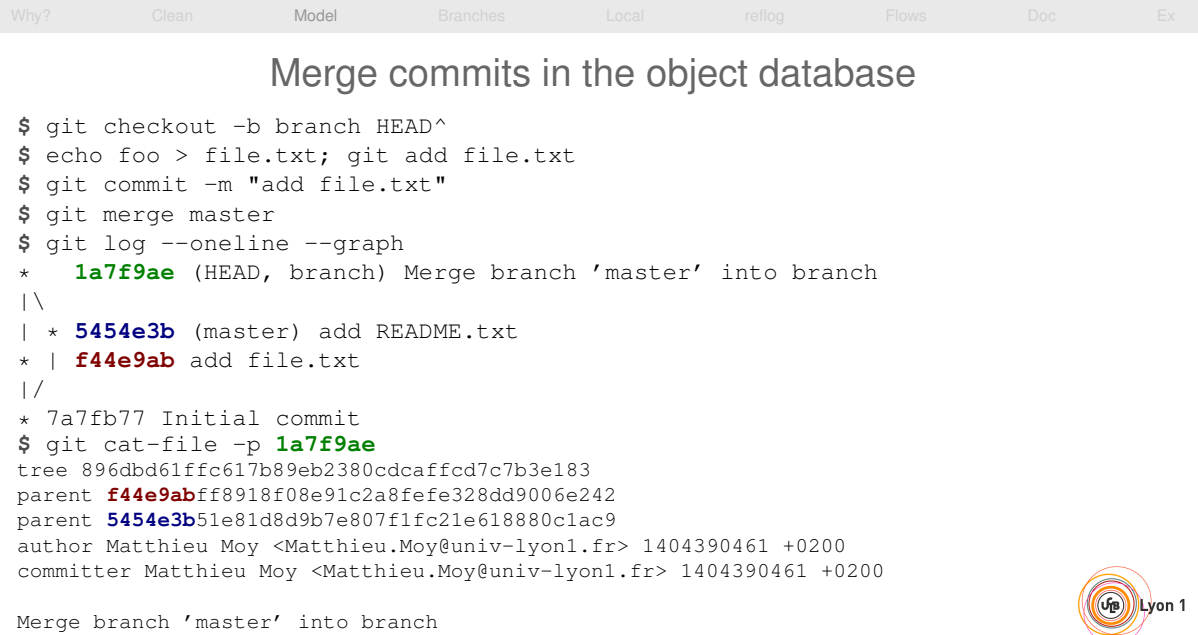

Merge branch 'master' into branch

#### <span id="page-55-0"></span>[Why?](#page-2-0) [Clean](#page-21-0) [Model](#page-36-0) [Branches](#page-66-0) [Local](#page-68-0) [reflog](#page-100-0) [Flows](#page-105-0) [Doc](#page-118-0) [Ex](#page-120-0) Snapshot-oriented storage

- A commit represents exactly the state of the project
- A tree represents only the state of the project (where we are, not how we got there)
- Renames are not tracked, but re-detected on demand
- Diffs are computed on demand (e.g. git diff HEAD HEAD^)
- Physical storage still efficient

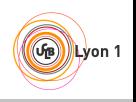

### Outline of this section

<span id="page-56-0"></span>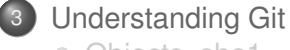

[Objects, sha1](#page-40-0)

• [References](#page-56-0)

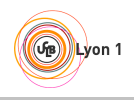

<span id="page-57-0"></span>[Why?](#page-2-0) [Clean](#page-21-0) [Model](#page-36-0) [Branches](#page-66-0) [Local](#page-68-0) [reflog](#page-100-0) [Flows](#page-105-0) [Doc](#page-118-0) [Ex](#page-120-0) Branches, tags: references In Java: String s; // Reference named s s = new String("foo"); // Object pointed to by s String  $s2 = s$ ; // Two refs for the same object o In Git: likewise! **\$** git log -oneline **5454e3b** add README.txt 7a7fb77 Initial commit **\$** cat .git/HEAD ref: refs/heads/master **\$** cat .git/refs/heads/master **5454e3b**51e81d8d9b7e807f1fc21e618880c1ac9 **\$** git symbolic-ref HEAD refs/heads/master **\$** git rev-parse refs/heads/master **L**yon 1 **5454e3b**51e81d8d9b7e807f1fc21e618880c1ac9 Matthieu Moy (Matthieu.Moy@imag.fr) [Advanced Git](#page-0-0) 2017 [<](#page-56-0) [40 / 74](#page-57-0) [>](#page-58-0) 2017 < 40 / 74 > 2017 < 40 / 74 > 2017 < 40 / 74 > 2017 < 40 / 74 > 2017 < 40 / 74 > 2017 < 40 / 74 > 2017 < 40 / 74 > 2017 < 40 / 74 > 2017 < 40 / 74 > 201

<span id="page-58-0"></span>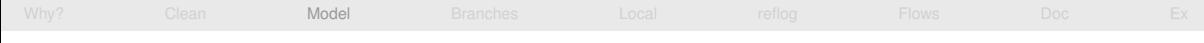

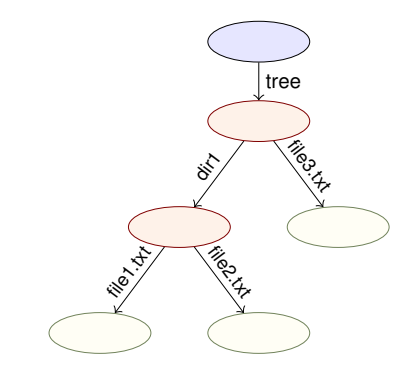

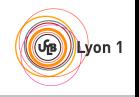

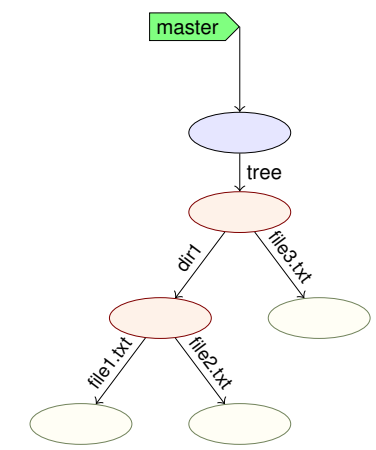

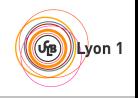

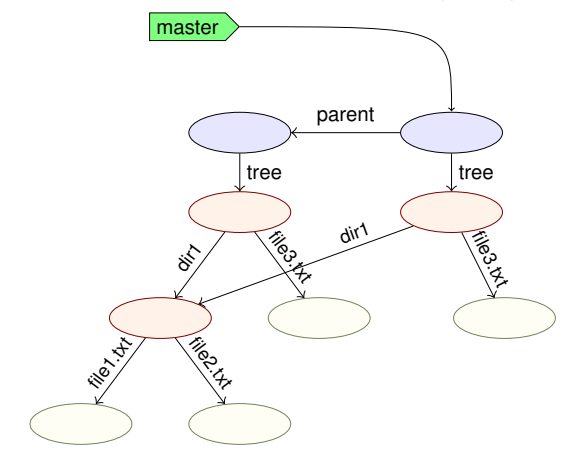

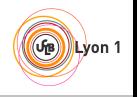

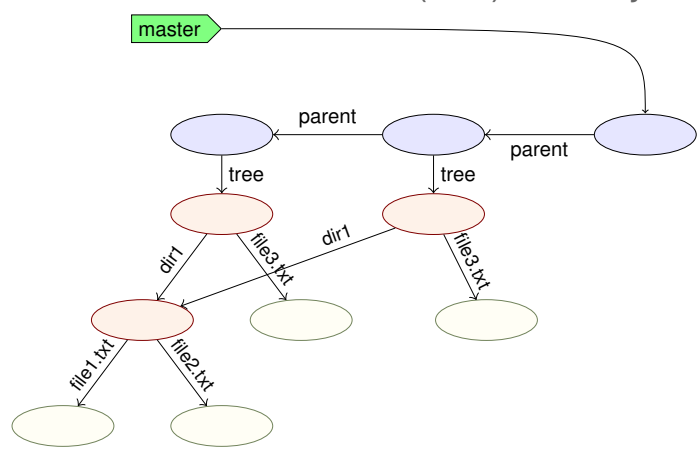

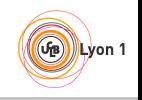

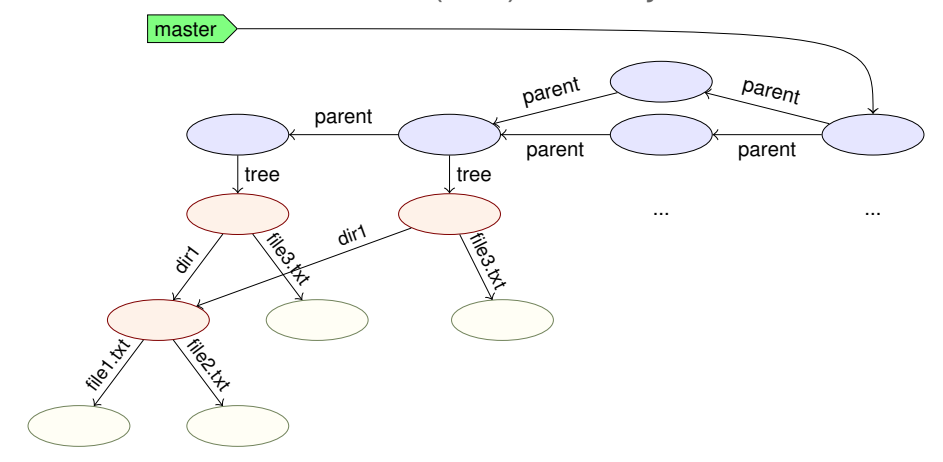

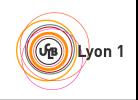

<span id="page-63-0"></span>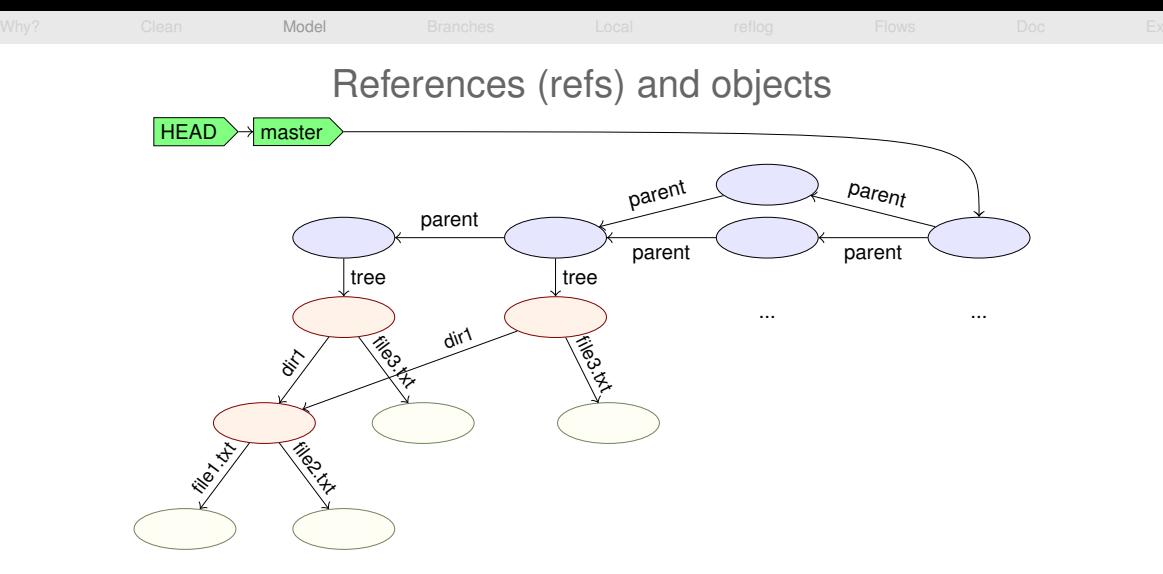

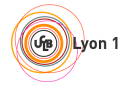

<span id="page-64-0"></span>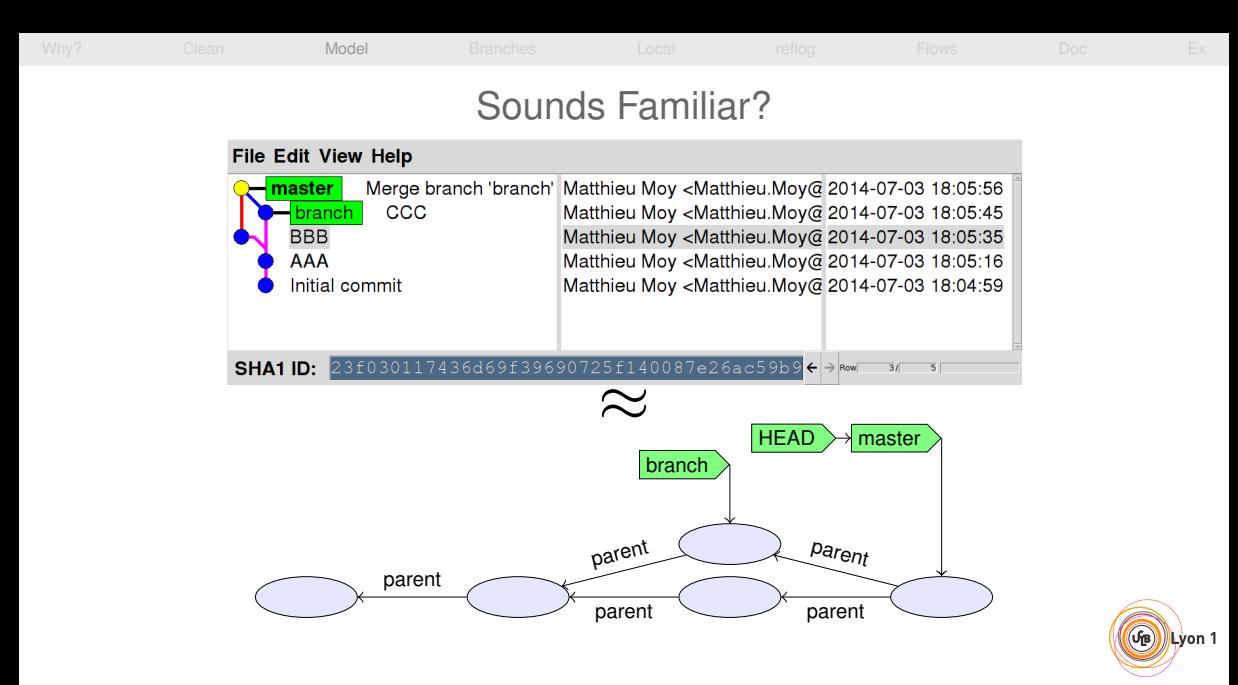

# <span id="page-65-0"></span>[Why?](#page-2-0) [Clean](#page-21-0) [Model](#page-36-0) [Branches](#page-66-0) [Local](#page-68-0) [reflog](#page-100-0) [Flows](#page-105-0) [Doc](#page-118-0) [Ex](#page-120-0) Branches, HEAD, tags

- A branch is a ref to a commit
- A lightweight tag is a ref (usually to a commit) (like a branch, but doesn't move)
- Annotated tags are objects containing a ref + a (signed) message
- HEAD is "where we currently are"
	- $\blacktriangleright$  If HEAD points to a branch, the next commit will move the branch
	- $\triangleright$  If HEAD points directly to a commit (detached HEAD), the next commit creates a commit not in any branch (warning!)

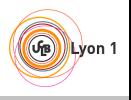

<span id="page-66-0"></span>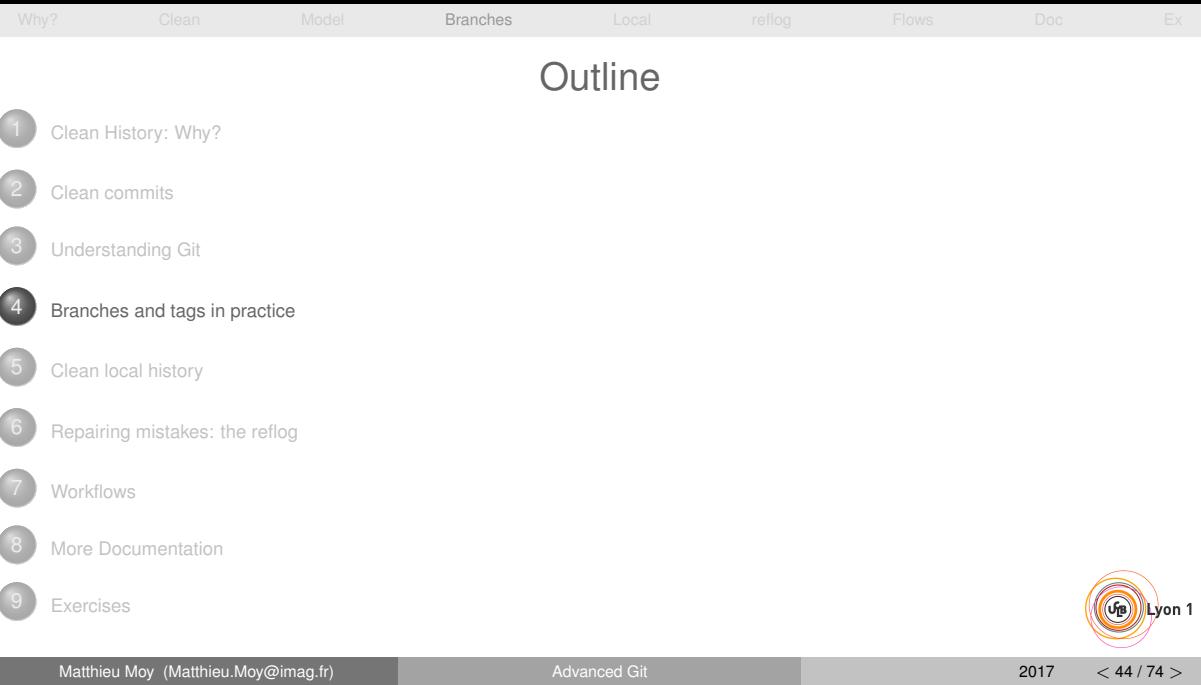

# Branches and Tags in Practice

- <span id="page-67-0"></span>Create a local branch and check it out:
	- git checkout -b branch-name
- Switch to a branch:

git checkout branch-name

List local branches:

git branch

List all branches (including remote-tracking):

git branch -a

Create a tag:

git tag tag-name

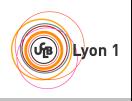

<span id="page-68-0"></span>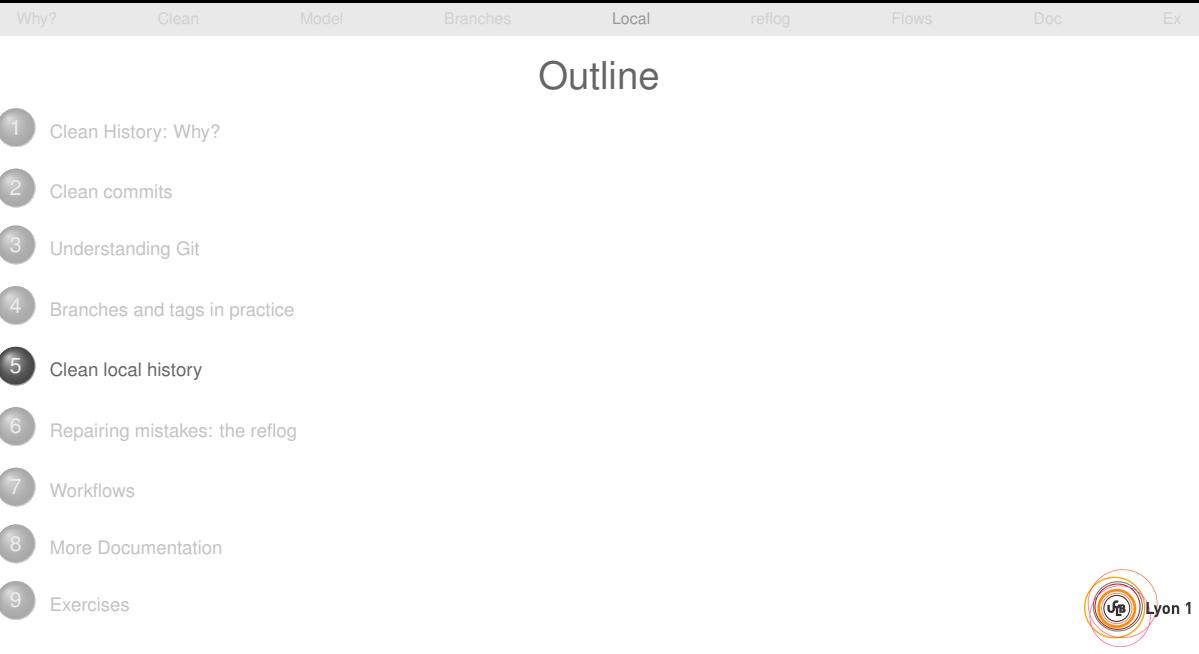

<span id="page-69-0"></span>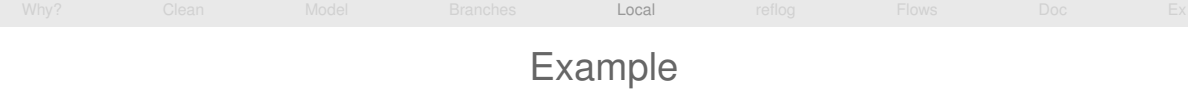

Implement git clone -c var=value : 9 preparation patches, 1 real (trivial) patch at the end!

> [https://github.com/git/git/commits/](https://github.com/git/git/commits/84054f79de35015fc92f73ec4780102dd820e452) [84054f79de35015fc92f73ec4780102dd820e452](https://github.com/git/git/commits/84054f79de35015fc92f73ec4780102dd820e452)

Did the author actually write this in this order?

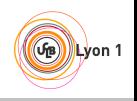

#### Outline of this section

- <span id="page-70-0"></span>
- **[Clean local history](#page-68-0)**
- **[Avoiding merge commits:](#page-70-0)** rebase Vs merge
- $\bullet$  [Rewriting history with](#page-96-0) rebase  $-i$

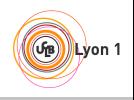

# Merging With Upstream

<span id="page-71-0"></span>[Why?](#page-2-0) [Clean](#page-21-0) [Model](#page-36-0) [Branches](#page-66-0) [Local](#page-68-0) [reflog](#page-100-0) [Flows](#page-105-0) [Doc](#page-118-0) [Ex](#page-120-0)

Question: upstream (where my code should eventually end up) has new code, how do I get it in my repo?

• Approach 1: merge (default with git pull)

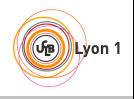
[Why?](#page-2-0) [Clean](#page-21-0) [Model](#page-36-0) [Branches](#page-66-0) [Local](#page-68-0) [reflog](#page-100-0) [Flows](#page-105-0) [Doc](#page-118-0) [Ex](#page-120-0)

Question: upstream (where my code should eventually end up) has new code, how do I get it in my repo?

• Approach 1: merge (default with  $q$ it pull)

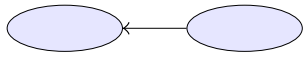

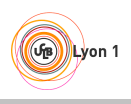

[Why?](#page-2-0) [Clean](#page-21-0) [Model](#page-36-0) [Branches](#page-66-0) [Local](#page-68-0) [reflog](#page-100-0) [Flows](#page-105-0) [Doc](#page-118-0) [Ex](#page-120-0)

Question: upstream (where my code should eventually end up) has new code, how do I get it in my repo?

• Approach 1: merge (default with git pull)

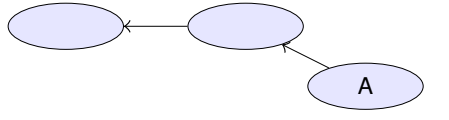

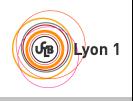

[Why?](#page-2-0) [Clean](#page-21-0) [Model](#page-36-0) [Branches](#page-66-0) [Local](#page-68-0) [reflog](#page-100-0) [Flows](#page-105-0) [Doc](#page-118-0) [Ex](#page-120-0)

Question: upstream (where my code should eventually end up) has new code, how do I get it in my repo?

• Approach 1: merge (default with git pull)

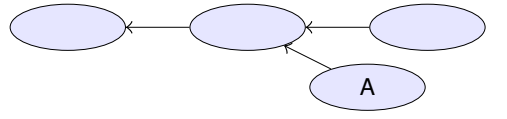

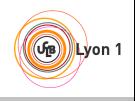

[Why?](#page-2-0) [Clean](#page-21-0) [Model](#page-36-0) [Branches](#page-66-0) [Local](#page-68-0) [reflog](#page-100-0) [Flows](#page-105-0) [Doc](#page-118-0) [Ex](#page-120-0)

Question: upstream (where my code should eventually end up) has new code, how do I get it in my repo?

• Approach 1: merge (default with git pull) Merge1

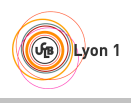

[Why?](#page-2-0) [Clean](#page-21-0) [Model](#page-36-0) [Branches](#page-66-0) [Local](#page-68-0) [reflog](#page-100-0) [Flows](#page-105-0) [Doc](#page-118-0) [Ex](#page-120-0)

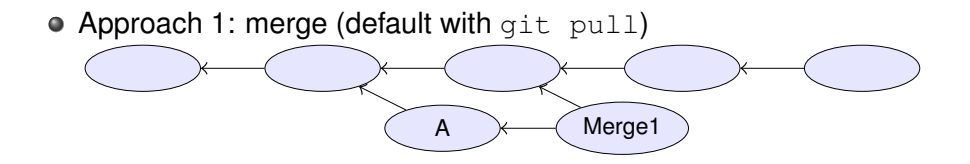

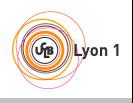

[Why?](#page-2-0) [Clean](#page-21-0) [Model](#page-36-0) [Branches](#page-66-0) [Local](#page-68-0) [reflog](#page-100-0) [Flows](#page-105-0) [Doc](#page-118-0) [Ex](#page-120-0)

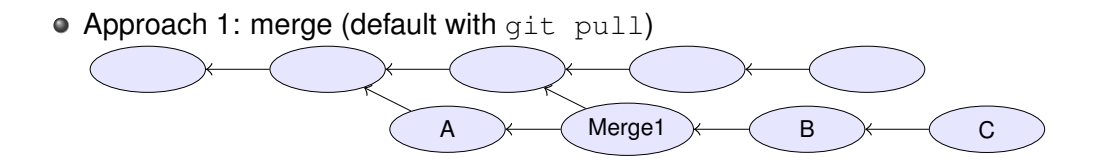

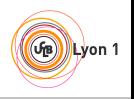

<span id="page-78-0"></span>[Why?](#page-2-0) [Clean](#page-21-0) [Model](#page-36-0) [Branches](#page-66-0) [Local](#page-68-0) [reflog](#page-100-0) [Flows](#page-105-0) [Doc](#page-118-0) [Ex](#page-120-0)

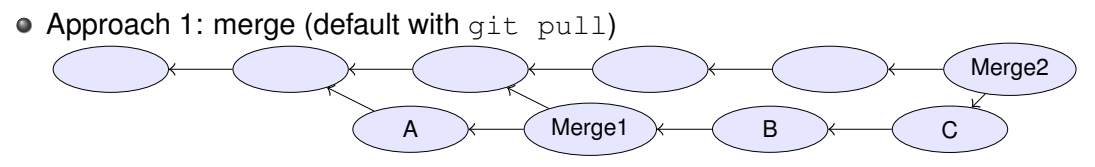

- **Drawbacks:** 
	- $\blacktriangleright$  Merge1 is not relevant, distracts reviewers (unlike Merge2).

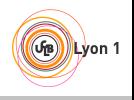

<span id="page-79-0"></span>[Why?](#page-2-0) [Clean](#page-21-0) [Model](#page-36-0) [Branches](#page-66-0) [Local](#page-68-0) [reflog](#page-100-0) [Flows](#page-105-0) [Doc](#page-118-0) [Ex](#page-120-0)

Question: upstream (where my code should eventually end up) has new code, how do I get it in my repo?

Approach 2: no merge

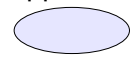

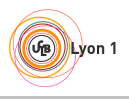

[Why?](#page-2-0) [Clean](#page-21-0) [Model](#page-36-0) [Branches](#page-66-0) [Local](#page-68-0) [reflog](#page-100-0) [Flows](#page-105-0) [Doc](#page-118-0) [Ex](#page-120-0)

Question: upstream (where my code should eventually end up) has new code, how do I get it in my repo?

Approach 2: no merge

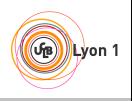

[Why?](#page-2-0) [Clean](#page-21-0) [Model](#page-36-0) [Branches](#page-66-0) [Local](#page-68-0) [reflog](#page-100-0) [Flows](#page-105-0) [Doc](#page-118-0) [Ex](#page-120-0)

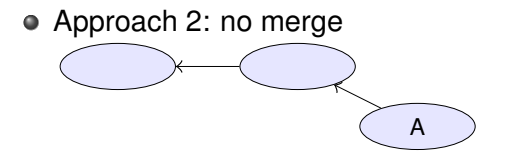

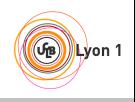

[Why?](#page-2-0) [Clean](#page-21-0) [Model](#page-36-0) [Branches](#page-66-0) [Local](#page-68-0) [reflog](#page-100-0) [Flows](#page-105-0) [Doc](#page-118-0) [Ex](#page-120-0)

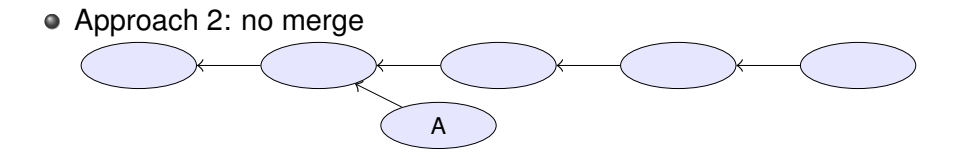

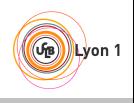

[Why?](#page-2-0) [Clean](#page-21-0) [Model](#page-36-0) [Branches](#page-66-0) [Local](#page-68-0) [reflog](#page-100-0) [Flows](#page-105-0) [Doc](#page-118-0) [Ex](#page-120-0)

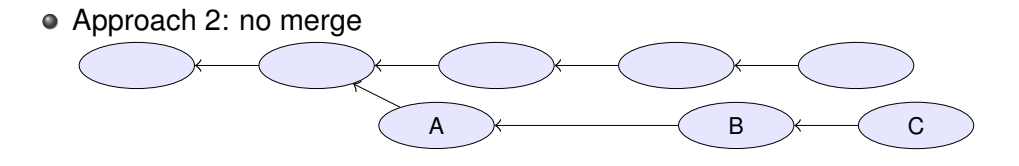

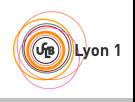

<span id="page-84-0"></span>[Why?](#page-2-0) [Clean](#page-21-0) [Model](#page-36-0) [Branches](#page-66-0) [Local](#page-68-0) [reflog](#page-100-0) [Flows](#page-105-0) [Doc](#page-118-0) [Ex](#page-120-0)

- Approach 2: no merge A  $\times$  B  $\times$  C Merge2
- **Drawbacks:** 
	- $\triangleright$  In case of conflict, they have to be resolved by the developer merging into upstream (possibly after code review)
	- $\triangleright$  Not always applicable (e.g. "I need this new upstream feature to continue working")

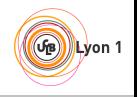

<span id="page-85-0"></span>[Why?](#page-2-0) [Clean](#page-21-0) [Model](#page-36-0) [Branches](#page-66-0) [Local](#page-68-0) [reflog](#page-100-0) [Flows](#page-105-0) [Doc](#page-118-0) [Ex](#page-120-0)

Question: upstream (where my code should eventually end up) has new code, how do I get it in my repo?

• Approach 3: rebase (git rebase or git pull --rebase) master

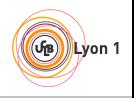

[Why?](#page-2-0) [Clean](#page-21-0) [Model](#page-36-0) [Branches](#page-66-0) [Local](#page-68-0) [reflog](#page-100-0) [Flows](#page-105-0) [Doc](#page-118-0) [Ex](#page-120-0)

Question: upstream (where my code should eventually end up) has new code, how do I get it in my repo?

 $\bullet$  Approach 3: rebase (git rebase or git pull --rebase)

master

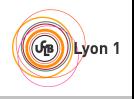

[Why?](#page-2-0) [Clean](#page-21-0) [Model](#page-36-0) [Branches](#page-66-0) [Local](#page-68-0) [reflog](#page-100-0) [Flows](#page-105-0) [Doc](#page-118-0) [Ex](#page-120-0)

Question: upstream (where my code should eventually end up) has new code, how do I get it in my repo?

 $\bullet$  Approach 3: rebase (git rebase or git pull --rebase)

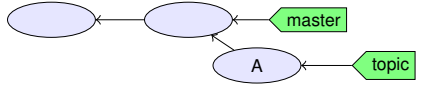

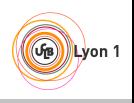

[Why?](#page-2-0) [Clean](#page-21-0) [Model](#page-36-0) [Branches](#page-66-0) [Local](#page-68-0) [reflog](#page-100-0) [Flows](#page-105-0) [Doc](#page-118-0) [Ex](#page-120-0)

Question: upstream (where my code should eventually end up) has new code, how do I get it in my repo?

 $\bullet$  Approach 3: rebase (git rebase or git pull --rebase) master

topic

A

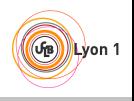

[Why?](#page-2-0) [Clean](#page-21-0) [Model](#page-36-0) [Branches](#page-66-0) [Local](#page-68-0) [reflog](#page-100-0) [Flows](#page-105-0) [Doc](#page-118-0) [Ex](#page-120-0)

Question: upstream (where my code should eventually end up) has new code, how do I get it in my repo?

topic

 $\bullet$  Approach 3: rebase (git rebase or git pull --rebase) master

A ) (A'

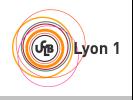

[Why?](#page-2-0) [Clean](#page-21-0) [Model](#page-36-0) [Branches](#page-66-0) [Local](#page-68-0) [reflog](#page-100-0) [Flows](#page-105-0) [Doc](#page-118-0) [Ex](#page-120-0)

Question: upstream (where my code should eventually end up) has new code, how do I get it in my repo?

 $\bullet$  Approach 3: rebase (git rebase or git pull --rebase)  $A \cap (A')$ master topic

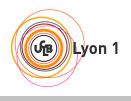

[Why?](#page-2-0) [Clean](#page-21-0) [Model](#page-36-0) [Branches](#page-66-0) [Local](#page-68-0) [reflog](#page-100-0) [Flows](#page-105-0) [Doc](#page-118-0) [Ex](#page-120-0)

Question: upstream (where my code should eventually end up) has new code, how do I get it in my repo?

 $\bullet$  Approach 3: rebase (git rebase or git pull --rebase)  $A \cap (A')$ B C master topic

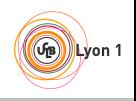

[Why?](#page-2-0) [Clean](#page-21-0) [Model](#page-36-0) [Branches](#page-66-0) [Local](#page-68-0) [reflog](#page-100-0) [Flows](#page-105-0) [Doc](#page-118-0) [Ex](#page-120-0)

Question: upstream (where my code should eventually end up) has new code, how do I get it in my repo?

 $\bullet$  Approach 3: rebase (git rebase or git pull --rebase)  $A \cap (A')$ B C A" B' C' master topic

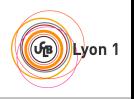

[Why?](#page-2-0) [Clean](#page-21-0) [Model](#page-36-0) [Branches](#page-66-0) [Local](#page-68-0) [reflog](#page-100-0) [Flows](#page-105-0) [Doc](#page-118-0) [Ex](#page-120-0)

Question: upstream (where my code should eventually end up) has new code, how do I get it in my repo?

• Approach 3: rebase (git rebase or git pull --rebase)  $A$   $\qquad$   $A'$ B C A" B' C' Merge2  $\overline{\smash{\big)}$  master topic

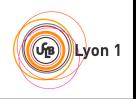

[Why?](#page-2-0) [Clean](#page-21-0) [Model](#page-36-0) [Branches](#page-66-0) [Local](#page-68-0) [reflog](#page-100-0) [Flows](#page-105-0) [Doc](#page-118-0) [Ex](#page-120-0)

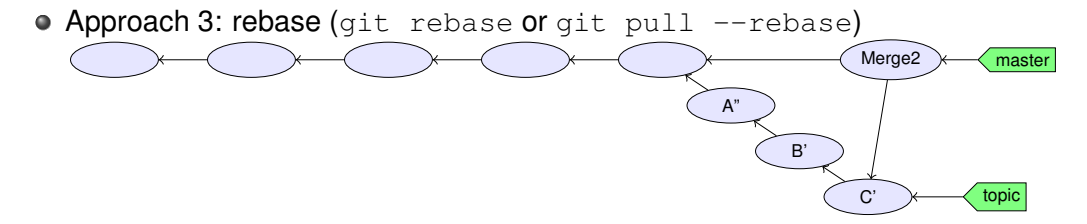

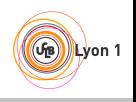

<span id="page-95-0"></span>[Why?](#page-2-0) [Clean](#page-21-0) [Model](#page-36-0) [Branches](#page-66-0) [Local](#page-68-0) [reflog](#page-100-0) [Flows](#page-105-0) [Doc](#page-118-0) [Ex](#page-120-0)

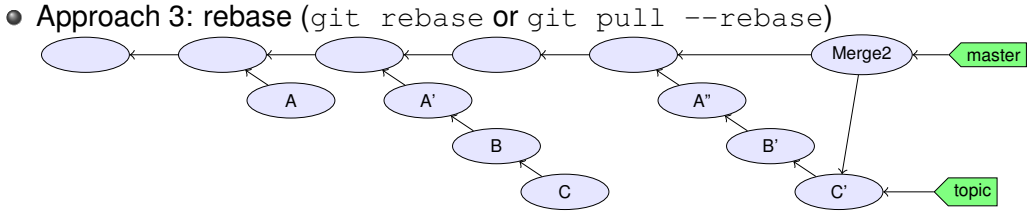

- Drawbacks: rewriting history implies:
	- $\triangleright$  A', A", B', C' probably haven't been tested (never existed on disk)
	- $\triangleright$  What if someone branched from A, A', B or C?
	- $\triangleright$  Basic rule: don't rewrite published history

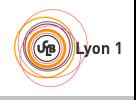

#### Outline of this section

- <span id="page-96-0"></span>**[Clean local history](#page-68-0)** 
	- **[Avoiding merge commits:](#page-70-0)** rebase Vs merge
	- $\circ$  [Rewriting history with](#page-96-0) rebase  $-i$

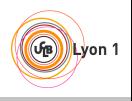

# Rewriting history with rebase  $-i$

- <span id="page-97-0"></span> $\bullet$  git rebase: take all your commits, and re-apply them onto upstream
- $\bullet$  git rebase  $-i$ : show all your commits, and asks you what to do when applying them onto upstream:

```
pick ca6ed7a Start feature A
pick e345d54 Bugfix found when implementing A
pick c03fffc Continue feature A
pick 5bdb132 Oops, previous commit was totally buggy
# Rebase 9f58864..5bdb132 onto 9f58864
#
 Commands:
```

```
p, pick = use commit
 r, reword = use commit, but edit the commit message
 e, edit = use commit, but stop for amending
 s, squash = use commit, but meld into previous commit
 # f, fixup = like "squash", but discard this commit's log message
 x, exec = run command (the rest of the line) using shell
#
# These lines can be re-ordered; they are executed from top to bottom.
#
 If you remove a line here THAT COMMIT WILL BE LOST.
#
```
# However, if you remove everything, the rebase will be aborted.

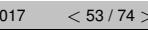

 $\left( \mathbf{r}_{\mathrm{B}}\right)$ **Lyon** 1 git rebase  $-i$  commands  $(1/2)$ 

<span id="page-98-0"></span>p, pick use commit (by default) r, reword use commit, but edit the commit message

Fix a typo in a commit message

e, edit use commit, but stop for amending

• Once stopped, use git add -p, git commit -amend, ...

s, squash use commit, but meld into previous commit

f, fixup like "squash", but discard this commit's log message

Very useful when polishing a set of commits (before or after review): make a bunch of short fixup patches, and squash them into the real commits. No one will know you did this mistake ;-).

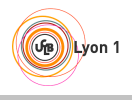

<span id="page-99-0"></span>x, exec run command (the rest of the line) using shell

Example: exec make check. Run tests for this commit, stop if test fail. Use git rebase -i --exec 'make check'<sup>3</sup> to run make check for each rebased commit.

<sup>3</sup>Implemented by Ensimag students!

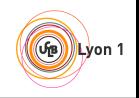

<span id="page-100-0"></span>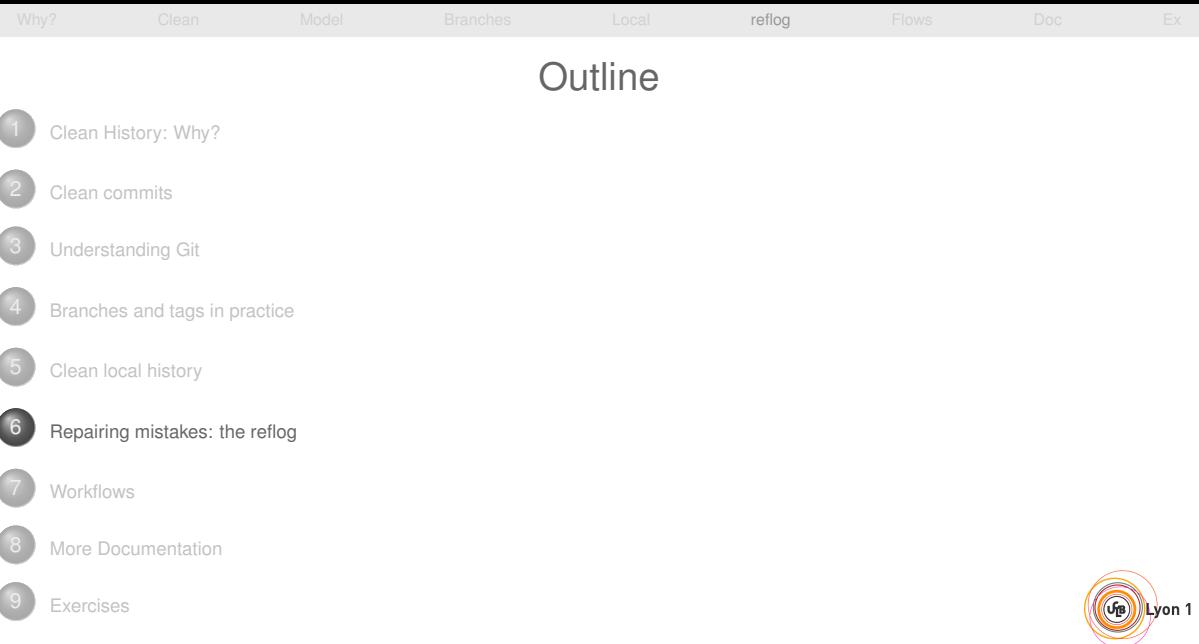

- <span id="page-101-0"></span>• Remember the history of local refs.
- $\bullet \neq$  ancestry relation.

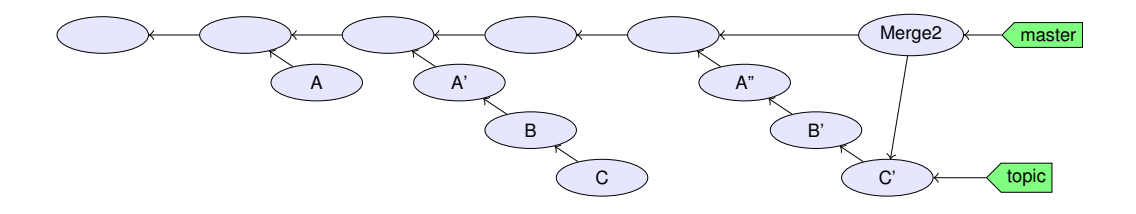

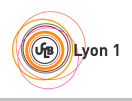

- Remember the history of local refs.
- $\bullet \neq$  ancestry relation.

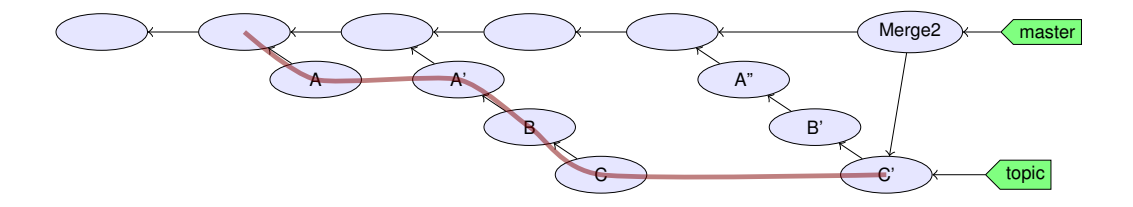

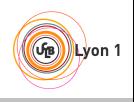

- Remember the history of local refs.
- $\bullet \neq$  ancestry relation.

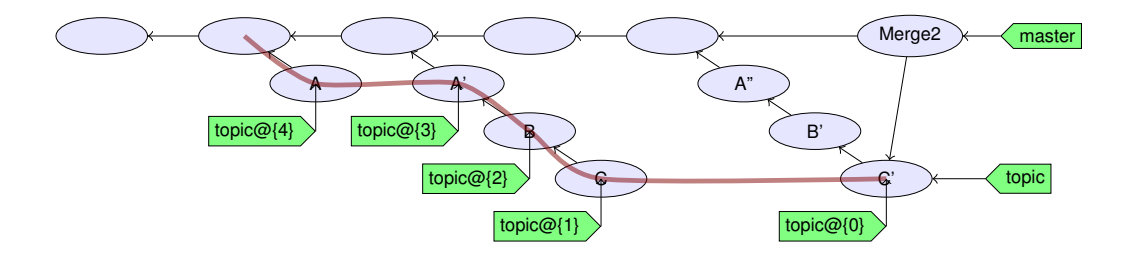

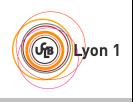

- <span id="page-104-0"></span>• Remember the history of local refs.
- $\bullet \neq$  ancestry relation.

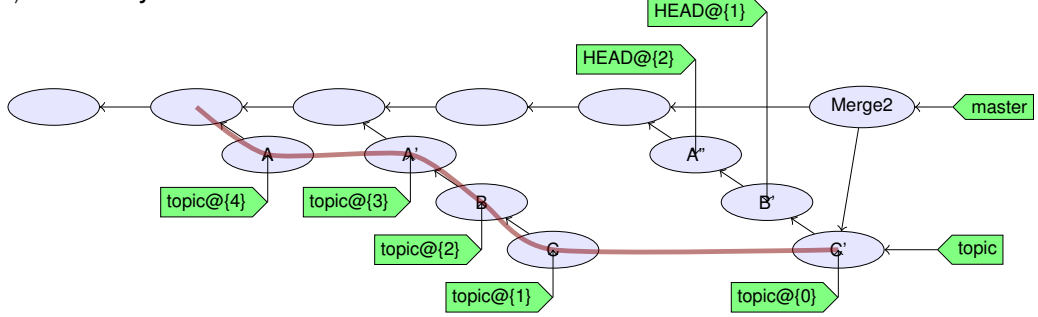

- ref@{n}: where *ref* was before the *n* last ref update.
- ref~n: the *n*-th generation ancestor of *ref*
- refˆ: first parent of *ref*
- o git help revisions for more

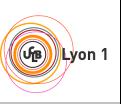

<span id="page-105-0"></span>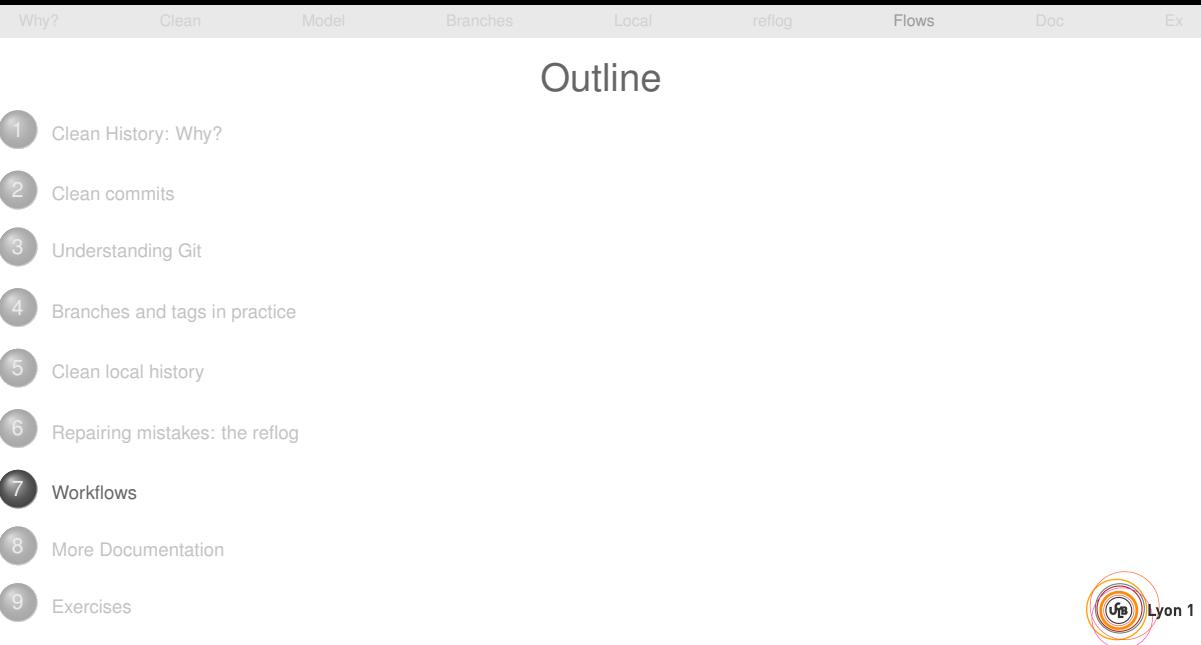

#### Outline of this section

<span id="page-106-0"></span>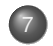

#### **[Workflows](#page-105-0)**

#### ● [Centralized Workflow with a Shared Repository](#page-106-0)

- [Triangular Workflow with pull-requests](#page-108-0)  $\begin{array}{ccc} \bullet & \bullet & \bullet \\ \bullet & \bullet & \bullet \end{array}$
- [Code Review in Triangular Workflows](#page-111-0)  $\bullet$
- [Continuous Integration](#page-115-0)  $\begin{array}{c} \bullet \\ \bullet \end{array}$

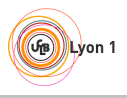

<span id="page-107-0"></span>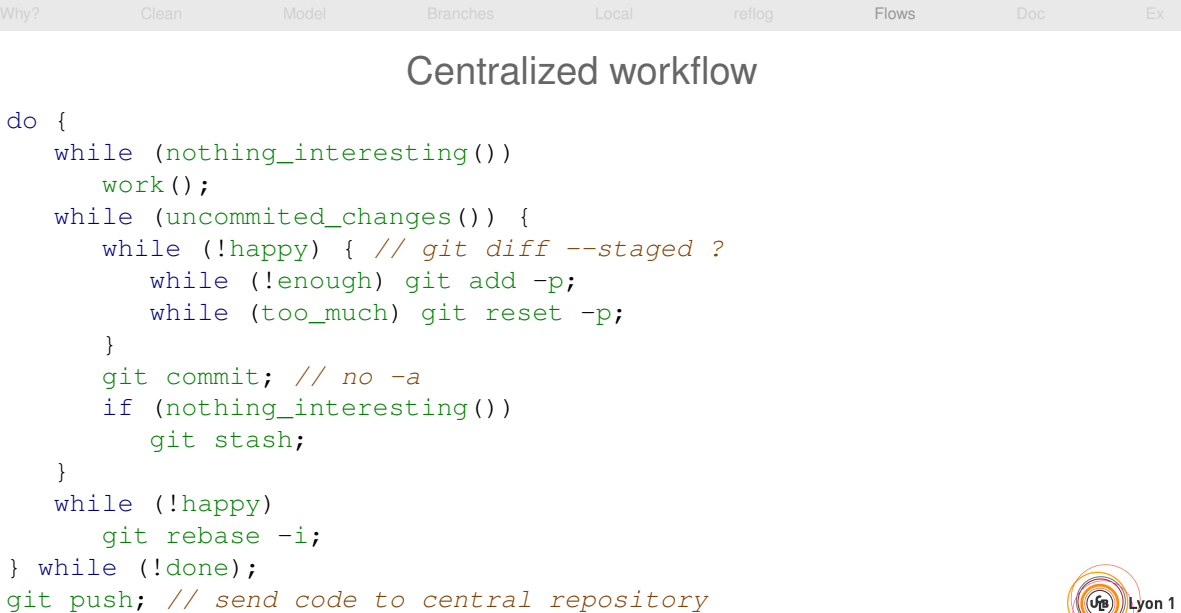
## Outline of this section

<span id="page-108-0"></span>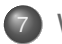

#### **[Workflows](#page-105-0)**

[Centralized Workflow with a Shared Repository](#page-106-0)

### • [Triangular Workflow with pull-requests](#page-108-0)

[Code Review in Triangular Workflows](#page-111-0)  $\begin{array}{c} \bullet \\ \bullet \end{array}$ 

[Continuous Integration](#page-115-0)  $\begin{array}{c} \bullet \\ \bullet \end{array}$ 

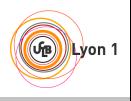

# Triangular Workflow with pull-requests

- <span id="page-109-0"></span>Developers pull from upstream, and push to a "to be merged" location
- Someone else reviews the code and merges it upstream

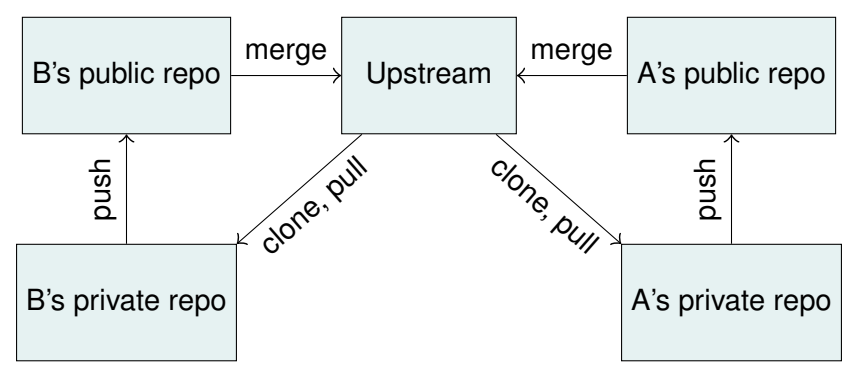

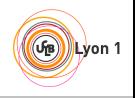

## Pull-requests in Practice

<span id="page-110-0"></span>Contributor create a branch, commit, push

Contributor click "Create pull request" (GitHub, GitLab, BitBucket, ...), or git request-pull

Maintainer receives an email

Maintainer review, comment, ask changes

Maintainer merge the pull-request

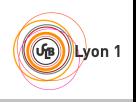

## Outline of this section

<span id="page-111-0"></span>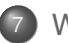

### **[Workflows](#page-105-0)**

- [Centralized Workflow with a Shared Repository](#page-106-0)
- [Triangular Workflow with pull-requests](#page-108-0)  $\hfill \textcircled{1}$
- [Code Review in Triangular Workflows](#page-111-0)
- [Continuous Integration](#page-115-0)  $\bigcirc$

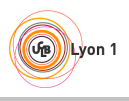

<span id="page-112-0"></span>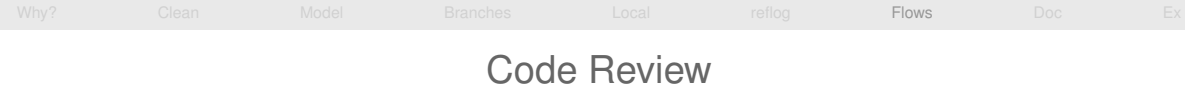

### What we'd like:

- <sup>1</sup> A writes code, commits, pushes
- 2 B does a review
- <sup>3</sup> B merges to upstream
- What usually happens:
	- **4** A writes code, commits, pushes
	- B does a review
	- B requests some changes
	- $\ldots$  then ?

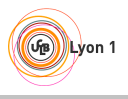

# <span id="page-113-0"></span>[Why?](#page-2-0) [Clean](#page-21-0) [Model](#page-36-0) [Branches](#page-66-0) [Local](#page-68-0) [reflog](#page-100-0) [Flows](#page-105-0) [Doc](#page-118-0) [Ex](#page-120-0)

### Iterating Code Reviews

- At least 2 ways to deal with changes between reviews:
	- <sup>1</sup> Add more commits to the pull request and push them on top
	- **2** Rewrite commits ( $rebase = i, ...$ ) and overwrite the old pull request
		- $\star$  The resulting history is clean
		- $\star$  Much easier for reviewers joining the review effort at iteration 2
		- $\star$  e.g. On Git's mailing-list, 10 iterations is not uncommon.

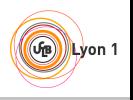

## Triangular Workflow: Advantages

- <span id="page-114-0"></span>• Beginners integration:
	- $\triangleright$  start committing on day 0
	- $\triangleright$  get reviewed later
- In general:
	- $\triangleright$  Do first
	- $\triangleright$  Ask permission after
- For Open-Source:
	- $\triangleright$  Anyone can contribute in good condition
	- $*$  "Who's the boss?" is a social convention

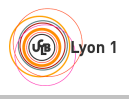

## Outline of this section

<span id="page-115-0"></span>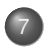

### **[Workflows](#page-105-0)**

- [Centralized Workflow with a Shared Repository](#page-106-0)
- [Triangular Workflow with pull-requests](#page-108-0)  $\hfill \textcircled{1}$
- [Code Review in Triangular Workflows](#page-111-0)  $\bullet$
- [Continuous Integration](#page-115-0)

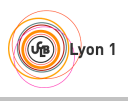

# Continuous Integration: example with GitLab-CI

https://github.com/moy/travis-demo

<span id="page-116-0"></span>• Configuration (.gitlab-ci.yml):

before\_script:

- pip install flake8
- pip install rstcheck

python 3 5: image: python:3.5 script: - flake8 . - rstcheck \*.rst - ./test.py

```
python_2_7:
image: python:3.5
```
# <span id="page-117-0"></span>Continuous Integration: example with GitHub and Travis-CI

https://github.com/moy/travis-demo

**• Configuration (.travis.yml):** 

language: python

python:

- $112.71$
- $"3.4"$

install:

```
- pip install pep8
```
script:

- pep8 main.py
- ./test.py

Use: work as usual ;-). Tests launched at each git push.

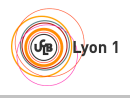

<span id="page-118-0"></span>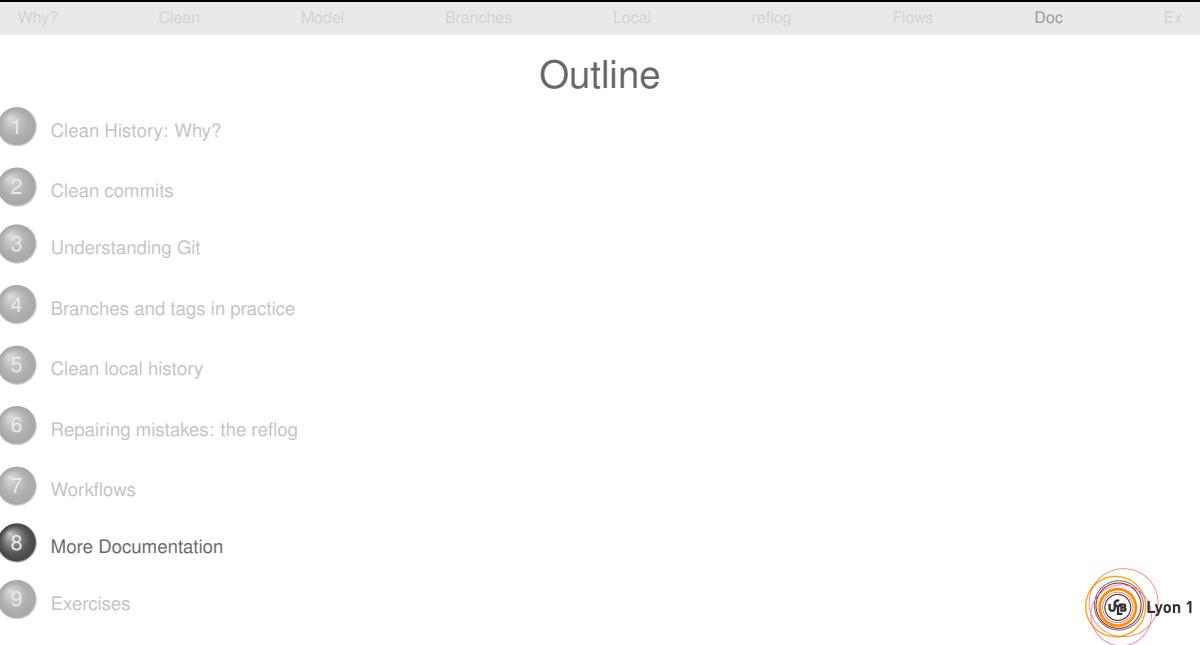

### <span id="page-119-0"></span>[Why?](#page-2-0) [Clean](#page-21-0) [Model](#page-36-0) [Branches](#page-66-0) [Local](#page-68-0) [reflog](#page-100-0) [Flows](#page-105-0) [Doc](#page-118-0) [Ex](#page-120-0) More Documentation

- [http://ensiwiki.ensimag.fr/index.php/Maintenir\\_un\\_historique\\_](http://ensiwiki.ensimag.fr/index.php/Maintenir_un_historique_propre_avec_Git) [propre\\_avec\\_Git](http://ensiwiki.ensimag.fr/index.php/Maintenir_un_historique_propre_avec_Git)
- [http://ensiwiki.ensimag.fr/index.php/Ecrire\\_de\\_bons\\_messages\\_](http://ensiwiki.ensimag.fr/index.php/Ecrire_de_bons_messages_de_commit_avec_Git) [de\\_commit\\_avec\\_Git](http://ensiwiki.ensimag.fr/index.php/Ecrire_de_bons_messages_de_commit_avec_Git)

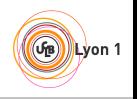

<span id="page-120-0"></span>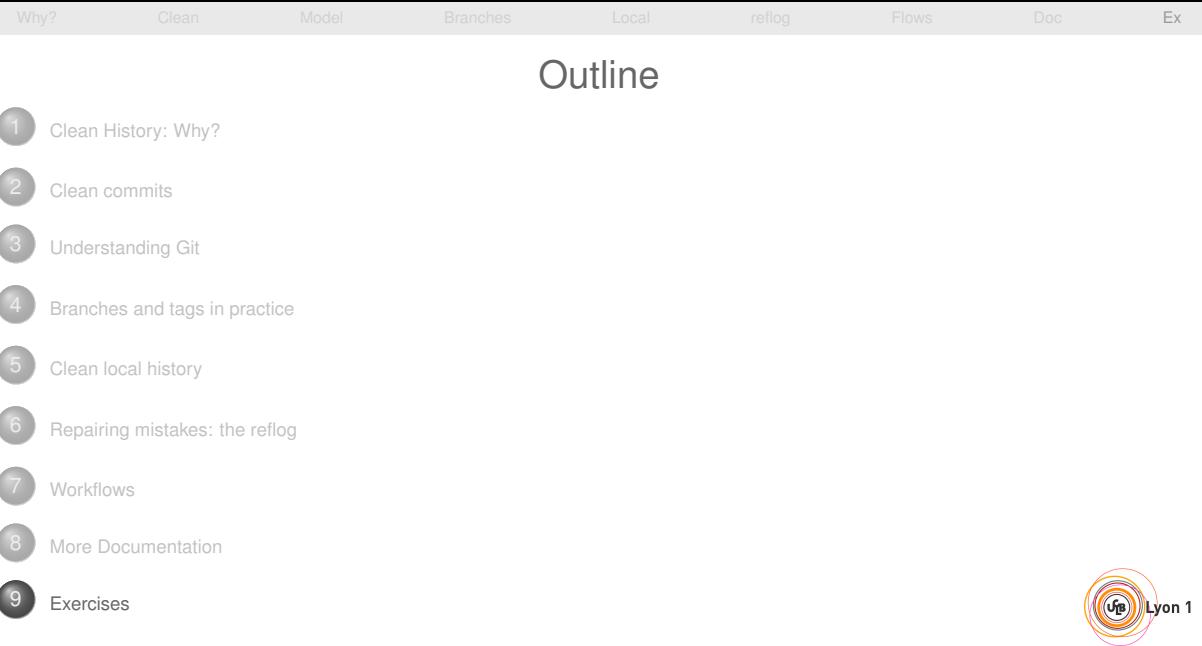

<span id="page-121-0"></span>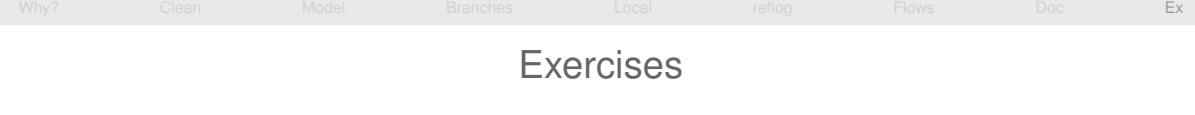

- Visit <https://github.com/moy/dumb-project.git>
- $\bullet$  Fork it from the web interface (or just  $\text{git } \text{clone}$ )
- Clone it on your machine
- Repair the dirty history!

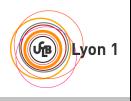